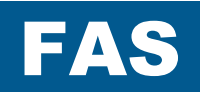

# FREQUENCY INVERTER POSIDRIVE® **FAS 4000**

Installation and Commissioning Instructions

**It is essential to read and comply with these instructions prior to installation and commissioning.** 

MANAGEMENTSYSTEM

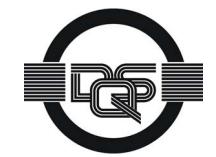

certified by DQS according to DIN EN ISO 9001, DIN EN ISO 14001 Reg-No. 000780 UM/QM

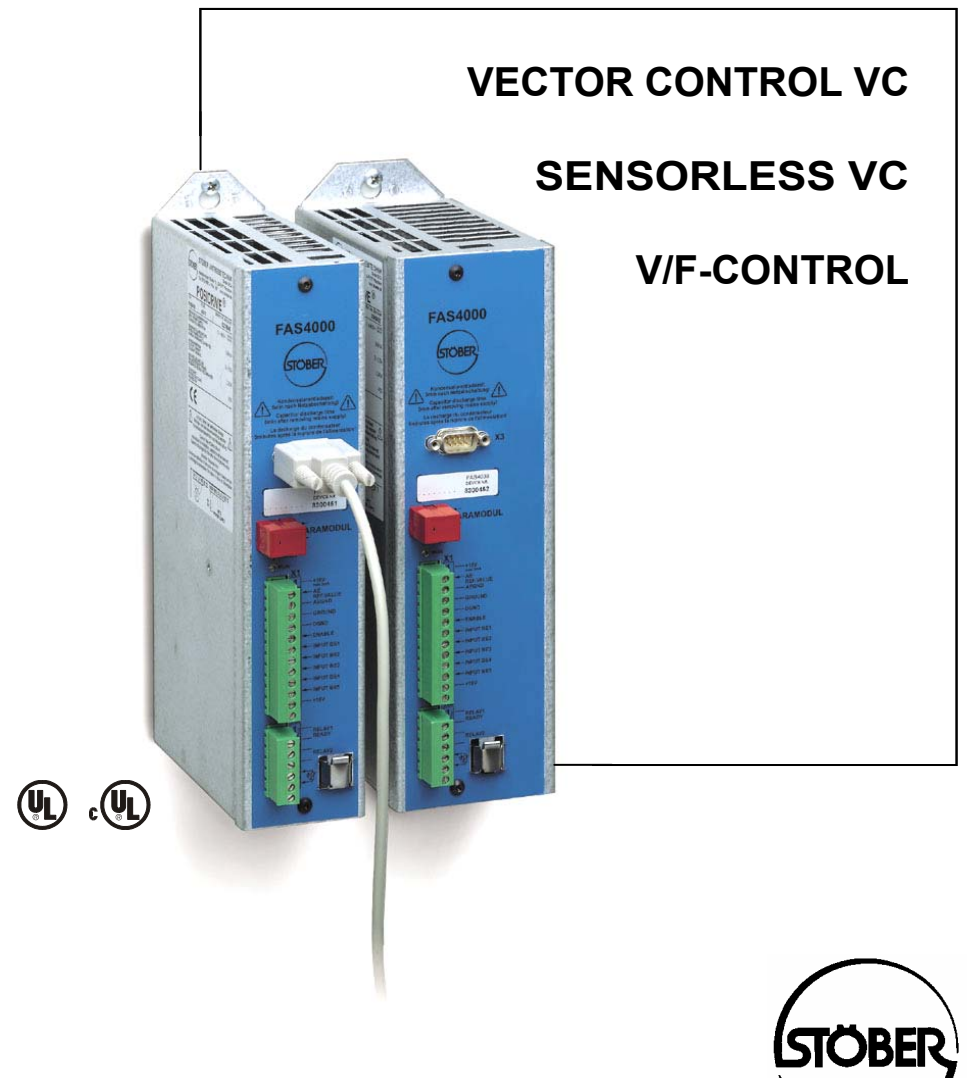

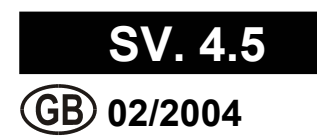

### Table of Contents

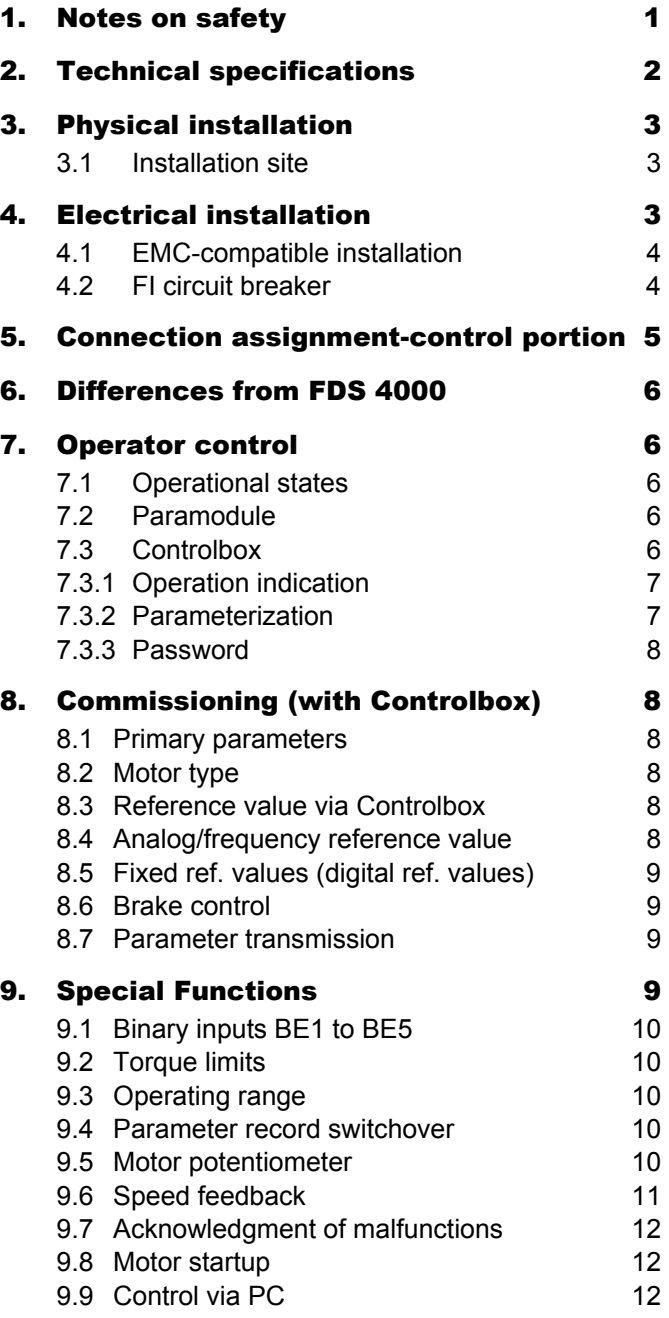

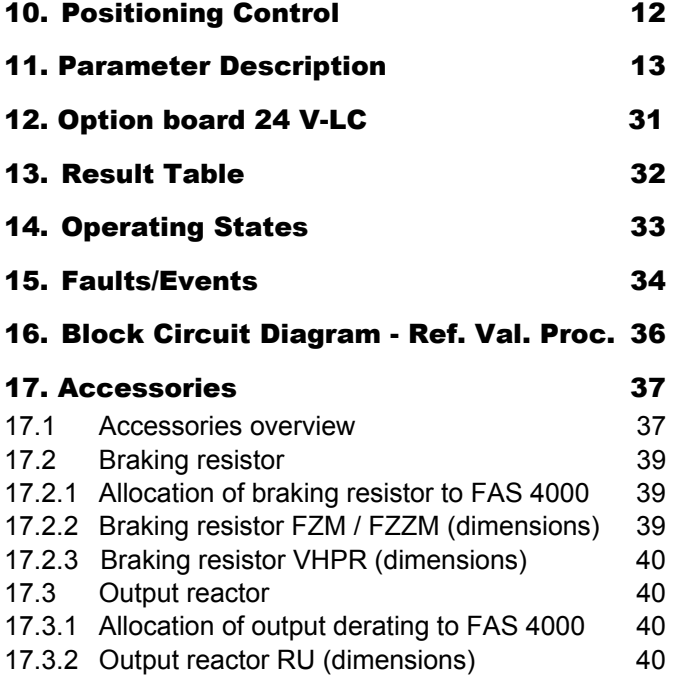

## 1. Notes on Safety

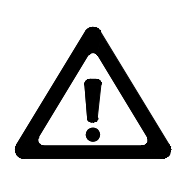

#### 1 NOTES ON SAFETY

**To prevent avoidable problems from occurring during commissioning and/or operation, it is essential to read and comply with this entire instruction manual before starting installation and commissioning.** 

Based on DIN EN 50178 (once VDE 0160), FAS-series frequency inverters are defined as electronic power equipment (BLE) for the control of power flow in high-voltage systems. They are designed exclusively to power three-phase-current, asynchronous machines. Handling, installation, operation and maintenance must be performed in accordance with valid and/or legal regulations, applicable standards and this technical documentation.

The frequency inverter are products of the restricted sales class (in accordance with IEC 61800-3). Use of this products in residential areas may cause high-frequency interference in which case the user may be ordered to take suitable measures.

#### **The user must ensure strict adherence to these standards.**

The safety notes and specifications stated in additional sections (items) must be adhered to by the user.

#### **Caution! High touch voltage! Danger of electric shock! Danger of death!**

Never under any circumstances may the housing be left open or connections disconnected when the power is on. Disconnect the power plug of the frequency inverter and wait at least 5 minutes after the power voltage has been switched off before opening the frequency inverter to install or remove option boards. Correct configuration and installation of the inverter drive are prerequisites to correct operation of the frequency inverter. Only appropriately qualified personnel may transport, install, commission and operate this device.

#### **Pay particular attention to the following:**

- Permissible protection class: Protective ground; operation only permitted when protective conductor is correctly connected. The devices may not be operated directly on IT networks.
- Installation work may only be performed in a voltage-free state. When work has to be done on the drive, inhibit the enable and disconnect the complete drive from the power network. Adhere to the 5 safety regulations.
- Discharge time of the DC link capacitors > 5 minutes
- Do not penetrate the interior of the device with any kind of object.
- When performing installation or other work in the switching cabinet, protect the device against falling objects (e.g., pieces of wire, flexible leads, metal parts and so on). Conductive parts may cause short circuiting or device failure on the frequency inverter.
- Before commissioning, remove all extra coverings to prevent the device from overheating.

The frequency inverter must be installed in a switching cabinet which does not exceed the maximum ambient temperature (see technical data).

Only copper wiring may be used. For wire cross sections, see table 310-16 of standard NEC at 60° C or 75° C.

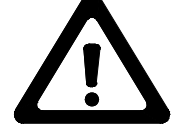

#### **STÖBER ANTRIEBSTECHNIK accepts no liability for damages caused by non-adherence to the instructions or applicable regulations.**

The motor must have an integral temperature monitoring device or external motor overload protection must be used.

Only suitable for use on power networks which cannot supply more than a symmetric, nominal short-circuit current of 5000 A at 240 V ac / 480 V ac.

**Notes: Subject to technical changes for improvement of the devices without prior notice. This documentation is solely a product description. It is not a promise of features in the sense of warranty rights.** 

# **POSIDRIVE<sup>®</sup> FAS 4000** STÖBER ANTRIEBSTECHNIK

# 2. Technical Specifications

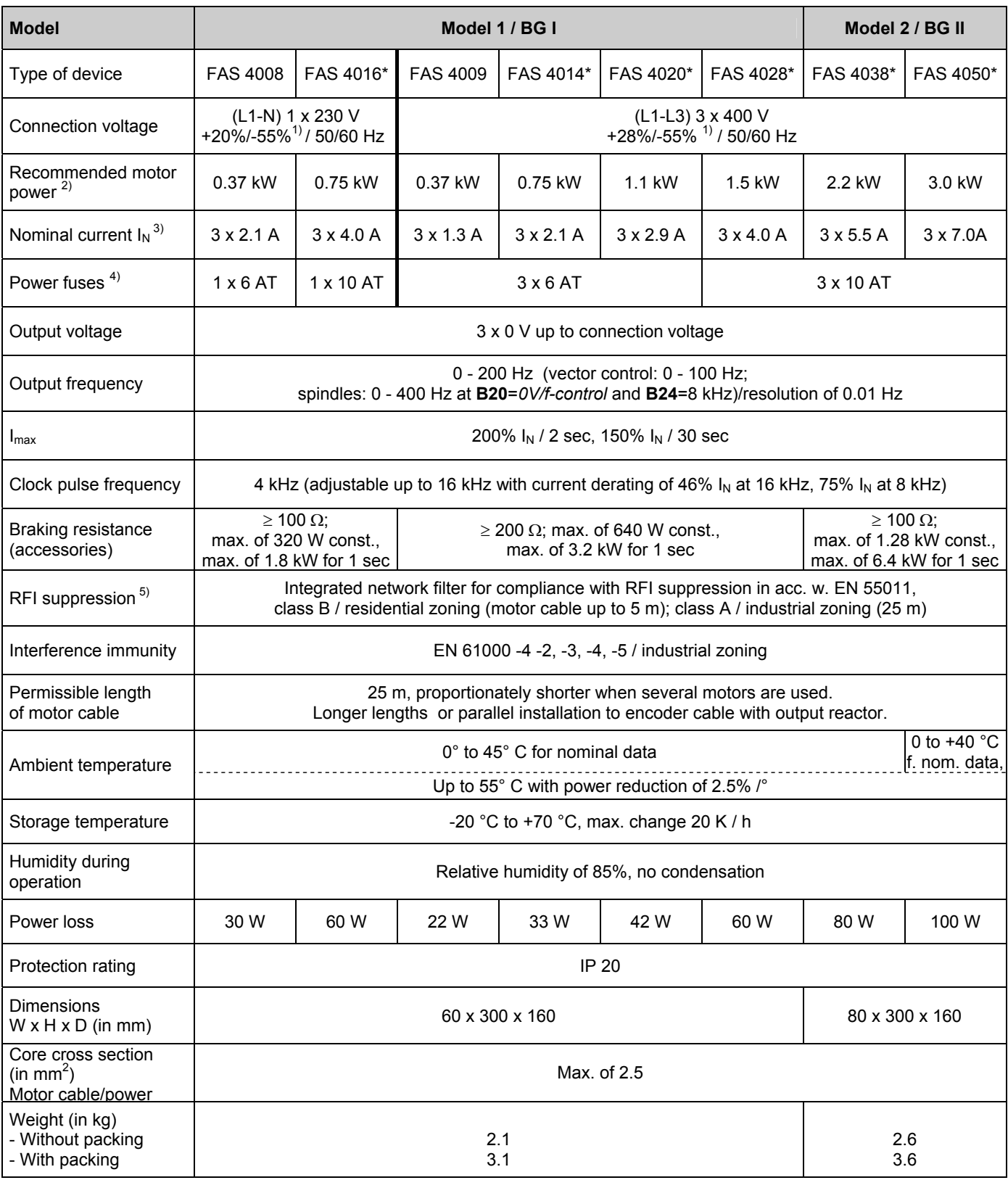

\* Externally ventilated (integrated fan)

<sup>5</sup> Clock pulse frequency 4 kHz, motor cable shielded and applied on both sides

 1 Power networks ≠ 400 V: Low voltage limit **A35** and **A36** may have to be adjusted. <sup>2</sup>

<sup>&</sup>lt;sup>∠</sup> For nominal connection voltage, clock pulse frequency 4 kHz, 4-pin asynchronous machine, motor cable shielded 25 m<br><sup>3 Mith</sup> S1, clock pulse frequency 4 kHz

<sup>°</sup> With S1, clock pulse frequency 4 kHz<br><sup>4</sup> Line circuit breaker - tripping characteristic D in accordance with EN 60898

For UL conformity, use class RK1 fuses. 1~: Class RK1 / 250 V

 <sup>3~:</sup> Class RK1 / 600 V

- 3. Physical Installation
- 4. Elektrische Installation

### 3 PHYSICAL INSTALLATION

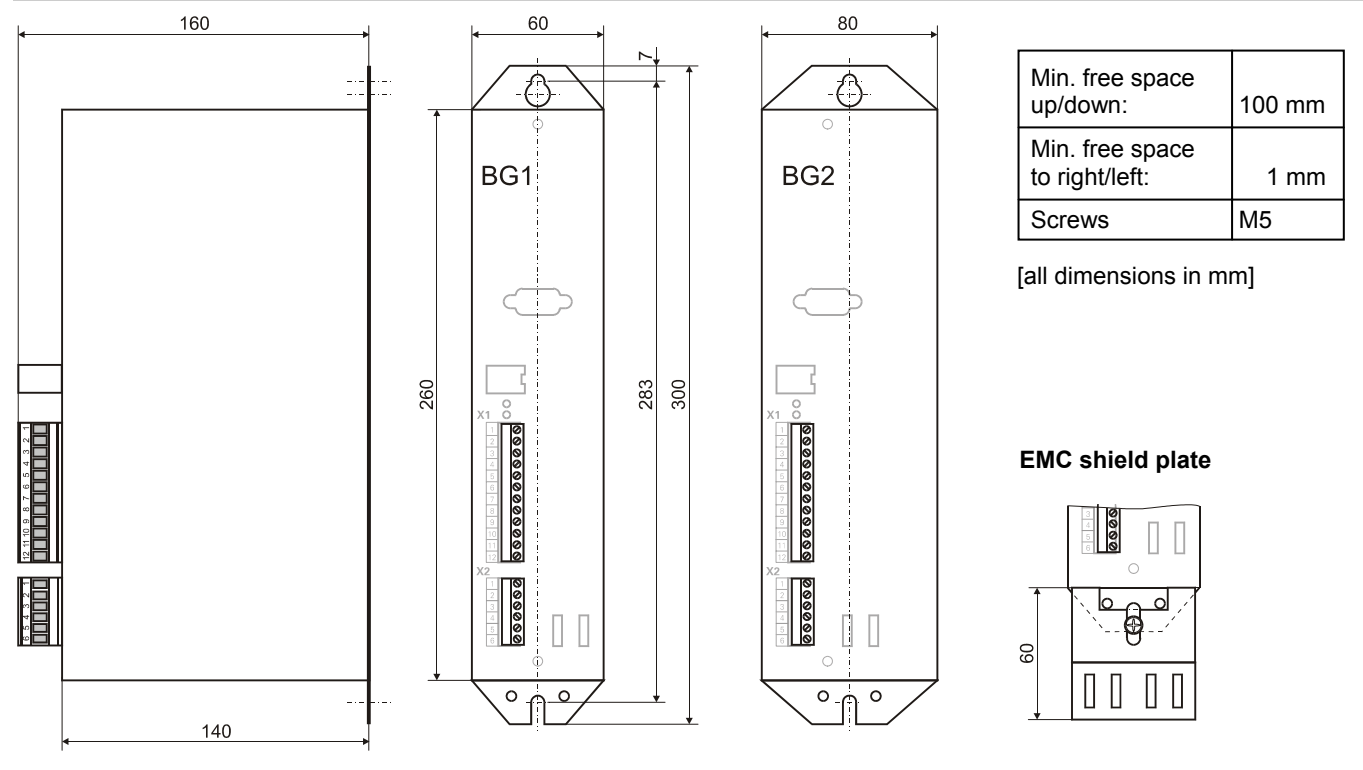

#### 3.1 Installation site

- Operate only in closed switching cabinet.
- Install inverter only in vertical position.
- Avoid installation over heat-producing devices.
- Ensure sufficient air circulation in switching cabinet. (Minimum free space of 100 mm over and under the device!)
	-

### 4 ELECTRICAL INSTALLATION

• Avoid atmospheric humidity. • Avoid condensation (e.g., by anti-condensation heaters). • Use unpainted mounting plates with conductive surface (e.g., unpainted) to conform with EMC regulations.

• Keep installation site free of dust, corrosive fumes and all liquids (in accordance with soil degree 2 in accord. with EN 60204/EN 50178).

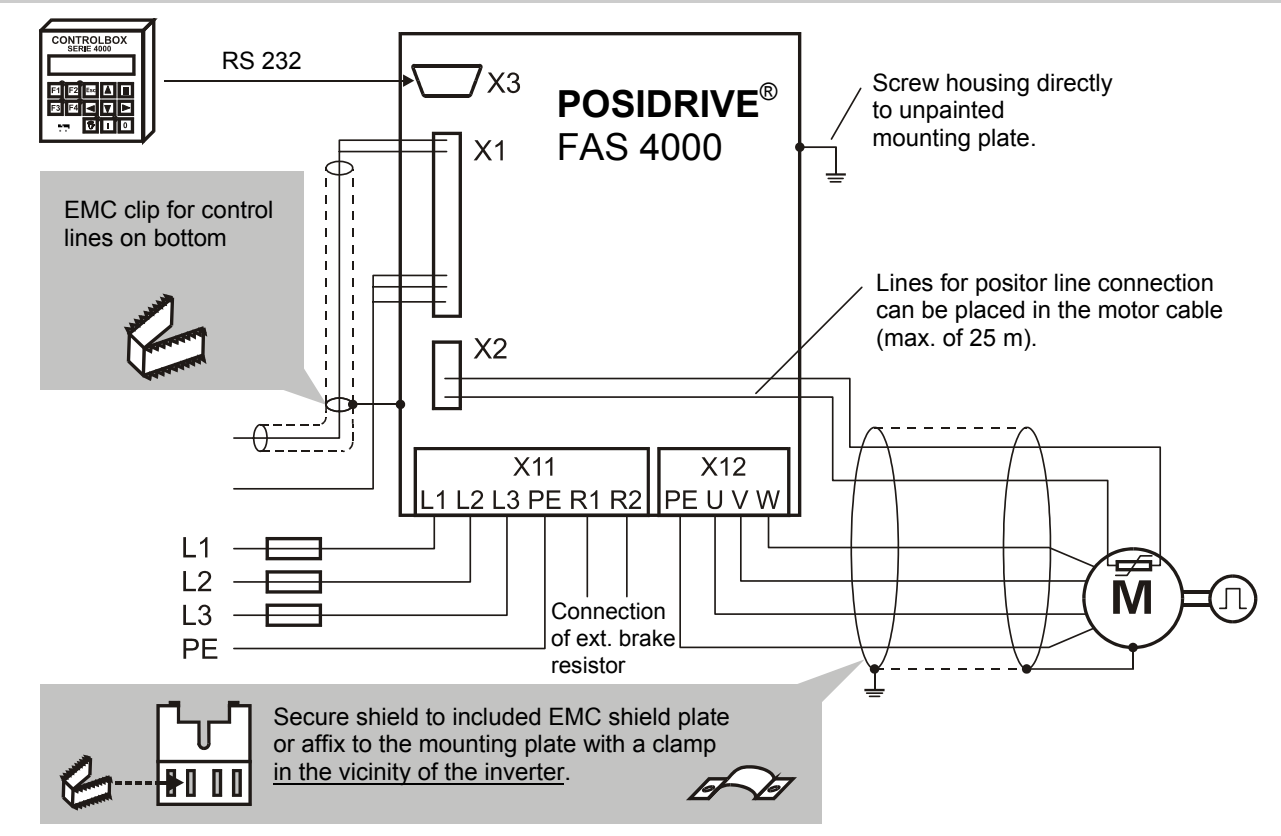

# 4. Electrical Installation

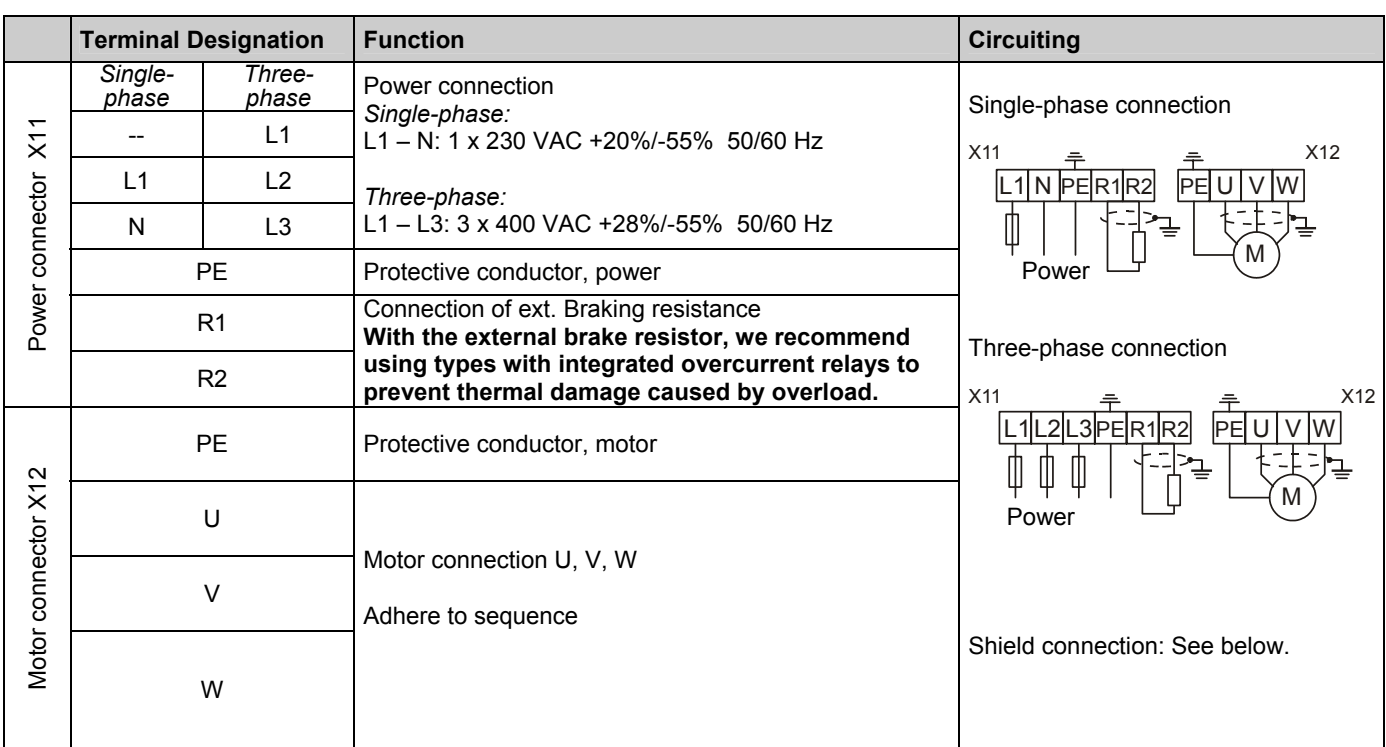

#### 4.1 EMC-Compatible installation

#### **Basic rules**

- Install control and power cables separately (> 20 cm).
- Install power, encoder and motor cables in separate spaces. • Reference value cables must be shielded and, if necessary,
- twisted in pairs.
- Connect shield of control lines on one side to the reference ground of the reference value source (PLC, controller, etc.).

#### **Motor cable**

- Use shielded cables. Apply shield on both sides.
- Use motor derating when cables are longer than 25 m.
- Motor derating is recommended when cables are installed parallel to encoder lines.

#### **EMC shield plate**

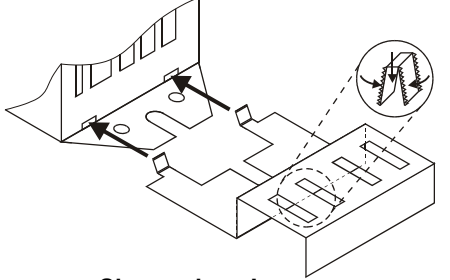

#### **Sharp edges !**

To avoid injuries: Use suitable tools (e.g., pliers).

Using the two brackets, insert the EMC shield plate slanted (45°) at the location marked on the housing and secure with a screw (not included) together with the frequency inverter.

Secure the motor cable shield to the shield plate with the included EMC clip.

#### *Top of device*

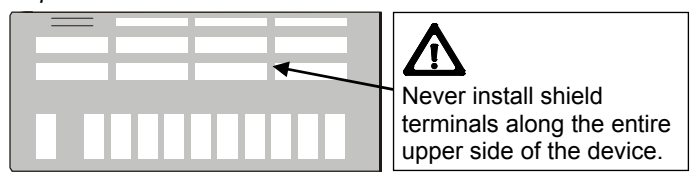

#### 4.2 FI circuit breaker

Network phases and directly grounded conductor are connected to the protective conductor with Y capacitors. When voltage is present, a leakage current flows over these capacitors to the protective conductor. The greatest leakage current is created when a malfunction occurs (asymmetric feeding over only one phase) and power-on (sudden change in voltage). The maximum leakage current caused by asymmetric powering is 40 mA for FAS inverters. If FI circuit breakers must be used, the problem of power-on and power-off can be minimized by using selective FI cirucit breakers (delayed switch-off) or FI circuit breakers with greater triggering currents (e.g. 300 mA). Due to non-sine shaped currents, universal current sensitive components must be used. Use of several devices on one FI circuit breaker is not recommended.

# 5. Connection Assignment – Control Portion

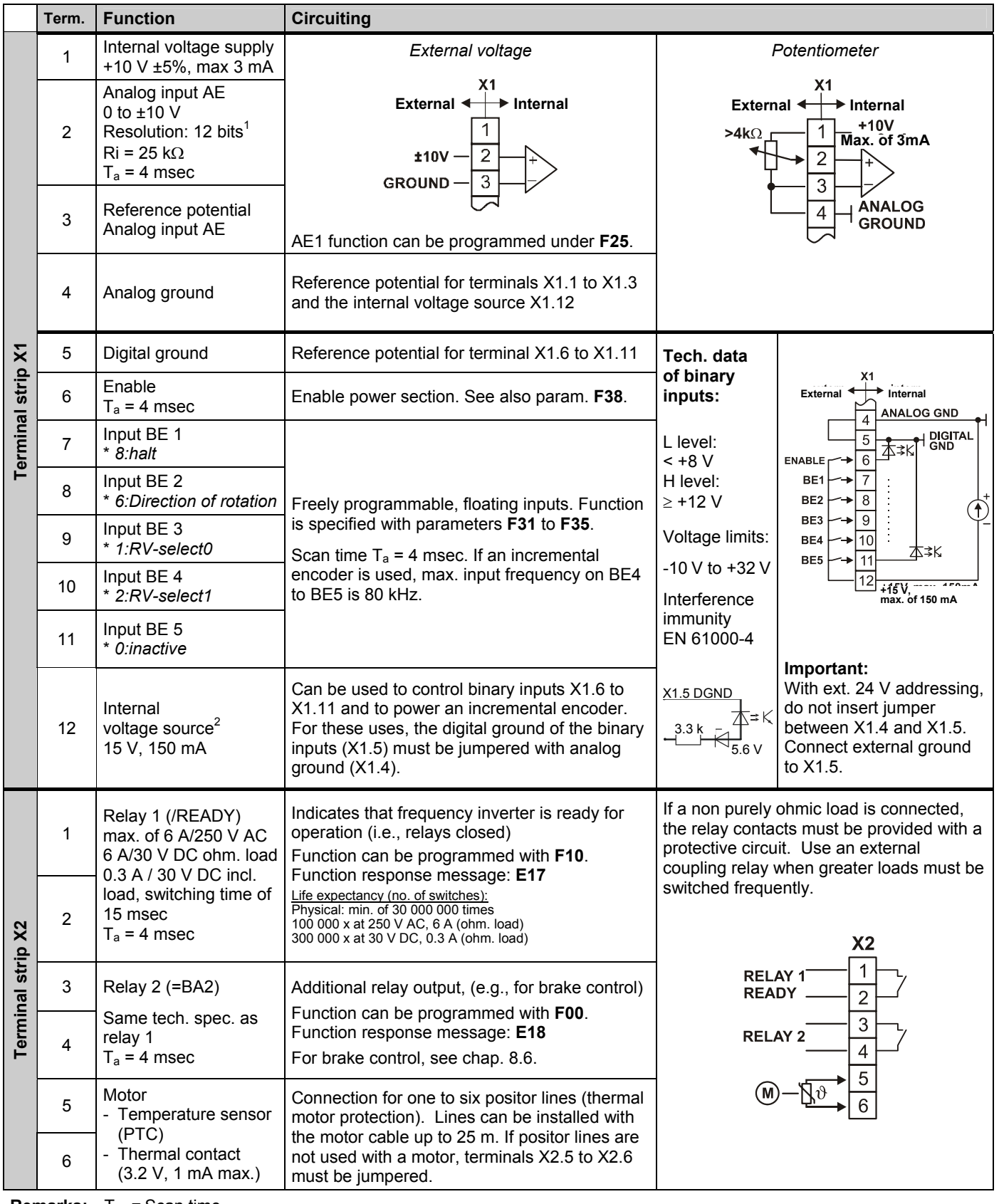

**Remarks:** T<sub>a</sub> = Scan time VZ = Sign

\* Parameter setting on delivery

 1 Diff. resolution: 13 bits. Non-linearity: 0.3%. Temp. drift: 0.4%. <sup>2</sup> Short circuit resistance. Caution: A short circuit may cause a processor reset.

#### 6 DIFFERENCES FROM FDS 4000

Additional functions may be required for the drive design. The **POSIDRIVE**® FDS 4000 offers the following extra functions.

- Additional second analog input AE2
- Analog input for current (0 to 4 to 20 mA)
- Analog output
- Integrated display and keyboard
- Additional technology functionality
- Can be expanded with option boards
- Optional encoder wire-break recognition
- Power offset with DC link possible
- 50-m motor cable derating inductor permitted
- Power range up to 22 kW

#### **OPERATOR CONTROL**

There are two ways (options) to control and program the **POSIDRIVE**® FAS frequency inverter.

• **External Controlbox operator unit** 

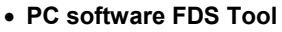

The rest of the commissioning description requires the use of Controlbox. The FDS tool can be used similarly to select the parameters on the appropriate pages.

Controlbox and FDS Tool are optional and are not included with **POSIDRIVE**® FAS 4000.

#### 7.1 Operational states

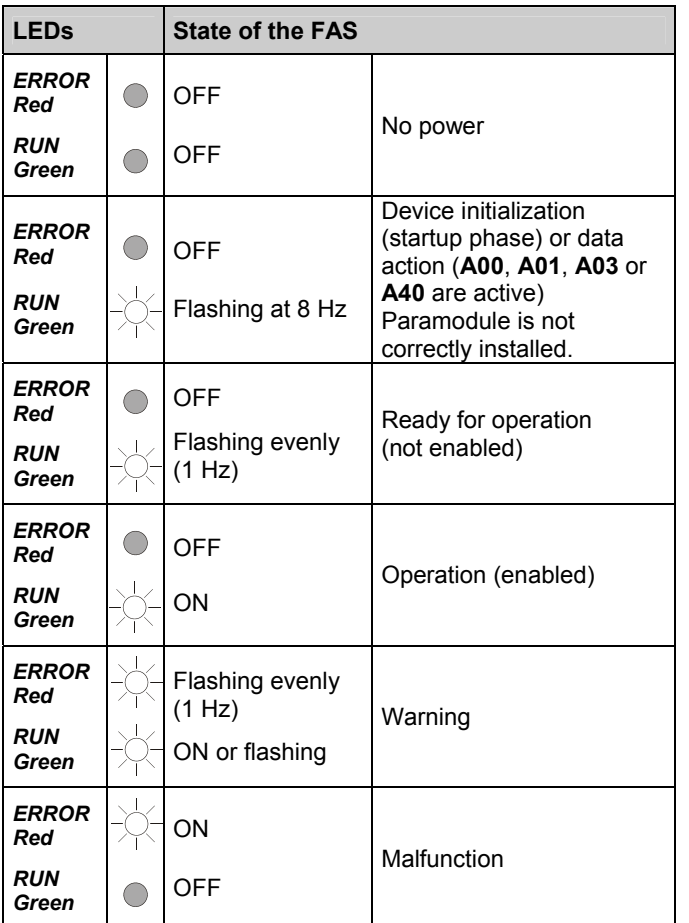

#### 7.2 Paramodule

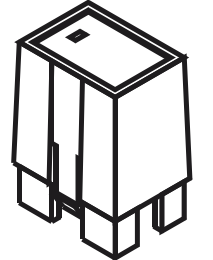

The device parameters are stored on the removable red **Paramodule** on the front plate of the FAS 4000. This makes commissioning the new device easy when an inverter has to be changed. Just by moving the Paramodule from the old, already parameterized inverter to the new device, the new device automatically uses the old parameters.

This also applies to bus address **A83**, for instance. The Paramodule runs parallel to the internal backup memory. When the parameter value **A00** changes from  $0 \rightarrow 1$ . the current parameters are stored in the internal memory and in Paramodule. After power-up, the data records are read from Paramodule and automatically stored internally. A Paramodule with the default setting is recognized by **E56**=0 and **E57**=0. When a Paramodule is installed on an already programmed inverter and the power is turned on, the parameters are taken from the backup memory of the inverter and stored on the Paramodule. The Paramodule can also be installed or removed while the inverter is on.

We recommend labelling the front of the Paramodule with the machine or drive ID. The labels for this are included.

If position control is used for the **POSIDRIVE**® FAS 4000 (optional POSI upgrade module, cat. no. 27355), the additional upgrade code is also stored on Paramodule. This is used when the inverter is exchanged.

An automatic internal data offset takes place each time the power is turned on. The user usually does not even notice this. The offset is concluded after approx. 30 seconds. However, during this time, the actions **A00**, **A01**, **A02**, **A03**, **A04**, **A37**, **A40**, **A42**, **A43**, **B40**, **B41**, **J00**, **J01** and **J04** cannot be executed.

#### 7.3 Controlbox

As an external operator unit, Controlbox offers an easy-to-use menu system in plain text. It is fully compatible with STÖBER FDS 4000 frequency inverters. Controlbox is available in two models: Controlbox in the hand-held housing and Controlbox in the DIN built-in housing (96 x 96 mm). In addition, the Simubox.exe program is available to simulate Controlbox on a PC.

These three keys are available for commissioning.

- P Switches to local operator control and back. The drive  $\bigwedge$ stops (internal enable = off). An  $\Box$  appears on the bottom right of the display. **A55 (**manual key function) must be active.
- Enable = turn on with local operator control. The drive is  $\mathbf{I}$ in the state *5:halt* and can be controlled with the arrow  $kevs = \text{and } \blacksquare$ .

 $E$ nable = off with local operator control

 $\bf{0}$ If not already active, local operator control is activated (i.e., the drive stops).

Controlbox offers memory space for the parameters of up to 7 FAS frequency inverters. The inverter data are written in Controlbox as shown below.

- Select the memory location number (1 to 7) in **A03** (write Parabox). The data record name is indicated.
- Press the  $\boxed{\text{\#}}$  key.

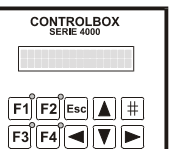

 $GOBER$   $\boxed{A}$   $\boxed{I}$   $\boxed{0}$ 

## 7. Operator Control

The data are read from Controlbox to the inverter in a similar manner.

- The memory location number in **A01** (read Parabox & store)
- Press the  $\boxed{\text{#}}$  key.

The data are not automatically stored with **A40** (read Parabox).

Direct exchange of parameters between Controlbox and a PC is also possible.

### 7.3.1 Operation indication

In its default setting, the visible *operation indication* on the display of a Controlbox is set up as shown below.

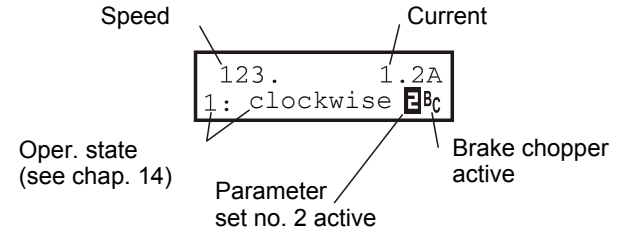

All possible operational states are listed in chap. 14. When  $\overline{\mathbf{E}}$ is on, the inverter is using parameter record no. 2. No special indication is provided when parameter record no. 1 is active (default setting).  $Bc$  appears when the brake chopper is activated.

**C51** can be used to convert the speed (e.g., to gear output). In control mode V/f control (**B20**=0) and sensorless vector (**B20**=1), the post ramp reference value is indicated as the speed. For vector control with speed feedback (**B20**=2), the measured actual speed is indicated.

The first line of the display can also be customized. A variable selected via **C50** (e.g., power) is divided by **C51** and provided with the unit in **C53** (e.g., "items/min"). The unit can only be specified via FDS Tool. The number of positions after the decimal point is provided by **C52**.

### 7.3.2 Parameterization

- Return to prev. menu level
- Reject changes
- Acknowledgment of malfunctions (**A31**=1)

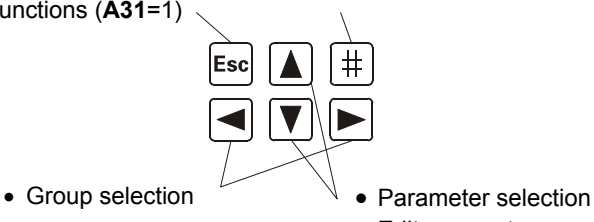

• Edit parameters

• Select various menu levels

• Accept changes

To program, press the  $\pm$  key (Enter). The menu consists of several **groups** which are identified with the letters **A**, **B**, **C** and so on. Select the groups with the arrow keys (i.e.,  $\blacktriangleleft$  and  $\blacktriangleright$ ). Press the  $\lvert \frac{1}{k} \rvert$  key again to access the parameters of the selected group.

The parameters are designated with the group letters and a number (e.g., **A10** or **D02**).

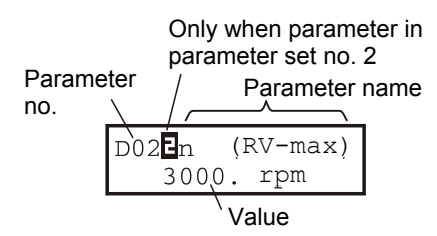

Parameters are selected with the  $\boxed{\blacktriangle}$  and  $\boxed{\blacktriangledown}$  keys. To change a parameter, press the  $H$  key again. The flashing value can now be changed with  $\blacktriangle$  and  $\blacktriangledown$ . The changes take effect immediately. To retain the changed value, press the  $|\ddot{x}|$  key. To reject the change, press the *Esc* key. To return from parameter selection to the group letters, press *Esc* . To return to the status display, press *Esc* again.

**Parameter changes must be saved with** *A00=1* **(***save parameters***) before the device is turned off.** 

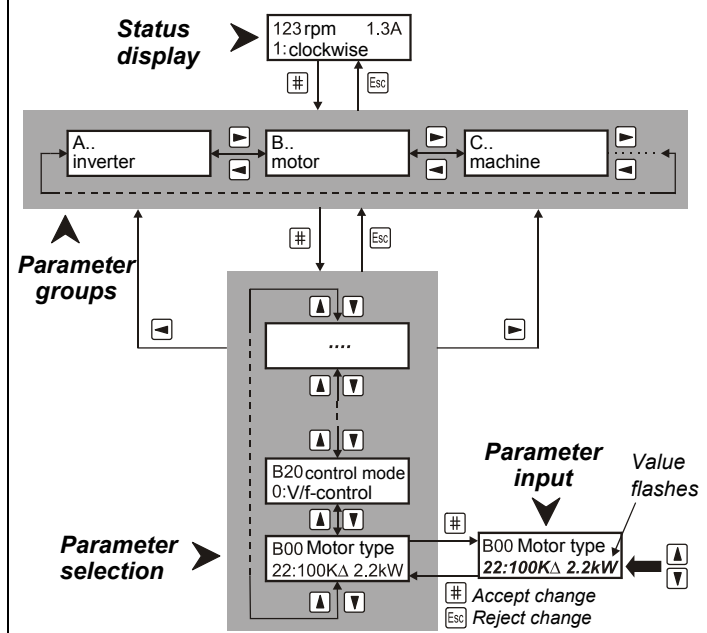

After power-on, the inverter only shows the most important parameters which are required for commissioning. To solve complex drive tasks:

**A10**=01: Activate *expanded menu* **A10**=*2:Service*; Access to rarely used service parameters

Both the normal menu and the expanded menu do not show parameters which are not related to the current task.

**Example:** When a predefined STÖBER motor (e.g., 100KΔ2.2kW) is selected in parameter **B00** (motor type), parameters **B10** to **B16** (poles ... cos PHI) are not shown.

Approximately 50 sec after the last key was pressed, the device returns automatically to the status display. This return can be prevented with **A15**=0 (auto return inactive).

Fieldbus: **The most of the parameters pertaining to the fieldbus can only be set on the PC with FDS Tool.** 

## 8. Commissioning (with Controlbox)

#### 7.3.3 Password

The parameters can be protected against unauthorized change. To do this, enter a password (an up to 4-digit number other than zero) in parameter **A14**, and save it with **A00**=1. Password protection is inactive if **A14**=0. Parameter **A14** can only be accessed in the extended menu with **A10**=1.

On a protected device, the parameters can only be changed after the correct password has been entered in **A13**.

#### 8 COMMISSIONING (WITH CONTROLBOX)

The power connections (i.e., power supply and motor) must first be correctly wired in accordance with chap. 4. Before initial commissioning with a reference value potentiometer, the following circuiting must be made.

- Reference value specification via potentiometer
- (X1.1 to X1.4), see chap. 5. • Enable (terminal X 1.6)
- Temperature sensor (terminals X2.5 and X2.6), see chap. 5.

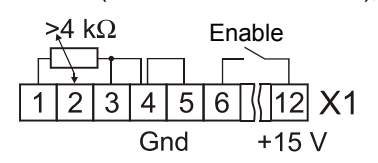

If no temperature sensor exists, X2.5 and X2.6 must be jumpered. The internal 15 V voltage on X1.12 can be used to power the control signals. This requires a jumper between X1.4 and X1.5. Motor and inverter must be adjusted to each other. To do this, select the appropriate motor type in parameter **B00**. See chap. 8.2.

#### 8.1 Primary parameters

When connected to the power supply, the status display shows status "*0:Ready for operation.*" If "*12:Inhibited*" is shown instead, the enable must be removed. The following parameters must then be specified.

- **A20:** (braking resistor type) if present
- **B00**: (motor type stated on nameplate). See chapter 8.2.
- **B20**: (control mode) can usually be left as "*1:Sensorless Vector.*" Speed accuracy and dynamics are better here than classic *V/f control* (**B20**=0).
- For vector control with n feedback, see chapter 9.6.
- **C00**: (min. speed), **C01** (max. speed)
- **D00**, **D01**: Acceleration and deceleration ramp
- **D02**: Speed at 100% reference value (10 V on AE1)

"Check entries" is started with **A02**=1. Any contradictions in the parameterization are reported.

Ö Remember to save the parameters with **A00**=1 before turning off the power.

#### 8.2 Motor type

Most 4-pole STÖBER motors can be specified directly in the **B00** parameter:

- **Example:** For drive *C602N0620MR1 D100K 4 TF* (100K, 4-pole motor) either "*17:100KY2.2kW*" or "*18:100KD2.2kW*" is entered in **B00** depending on the circuiting (i.e., star or delta).
- $\Rightarrow$  When a concrete motor type is specified, no further settings (e.g., break point, nominal current and similar) are necessary.

The following applies to STÖBER motors up to a size of 112 (i.e., 4 kW).

With the star connection (Y), the nominal voltage is reached at 50 Hz, while with the delta connection (Δ) the nominal voltage is reached at 87 Hz. With the star connection, full motor torque is available up to 50 Hz, while with the delta connection full motor torque is available up to 87 Hz.

If motors are not predefined (e.g., motors of other manufacturers or the number of poles is not 4), **B00** must be set to "*0:user defined.*" Parameters **B10** to **B16** must be set manually based on the motor's nameplate. FDS Tool has an **external motor data base** for non-STÖBER, user-defined motors. Your own motors can be added to the motors which are predefined there.

**B00**=0 must be used for motors with special winding <u> 47</u> (e.g., motor 132 with 230/400 V). The V/f characteristic curve (i.e., the relationship between voltage and frequency) is specified by the parameters **B14** (nominal voltage) and **B15** (nominal frequency). Additional specification of the break point is not necessary. As the frequency rises, the voltage increases past **B14** up to the available power voltage or **A36**. The motor must then be autotuned with **B41**=1 as shown below.

- 1. Set **B41**=1. Default display is 0%.
- 2. Activate enable. Measuring begins.
- 3. When 100% is reached, remove enable. Measurement is concluded.
- $\Rightarrow$  Save parameters with **A00**=1 before turning off the power.
- $\Rightarrow$  When the FDS tool is used, the edited parameters must be stored on the inverter before autotuning.

#### 8.3 Reference value via controlbox

For a function test during commissioning, it is sufficient to circuit enable input X1.6 and the terminals for temperature sensors X2.5 and X2.6. The speed is specified with the keyboard. Set  $\mathsf{A}50=1$  (tip active), and activate  $\mathsf{A}51$  with  $|\mathbf{a}|$  so that the speed reference value flashes. Speed **A51** is used until the next time  $\pm$  or *Esc* is pressed. The speed can be changed with  $\boxed{\blacktriangle}$  and  $\boxed{\blacktriangledown}$ .

An alternate method when **A50**=1 is flashing (entry after  $|\ddot{\textbf{v}}|$ ) is to use the  $\blacksquare$  and  $\blacksquare$  keys to move the drive (classical tip mode). The tipping speed can be adjusted with **A51** (set **A50**=0 beforehand or the drive will start running).

The frequency inverter can also be operated directly via Controlbox without extra circuiting. The device is enabled with the keys manual operation  $\boxed{\triangle}$  and ON  $\boxed{I}$ . You can then continue with the direction keys  $\boxed{\blacktriangleleft}$  and  $\boxed{\blacktriangleright}$ . The tipping speed can also be adjusted here with **A51** (set **A50**=0 first, or the drive will start).

#### 8.4 Analog/frequency reference value

With the default setting, the speed can be specified immediately via the reference value on analog input AE1 (e.g., via potentiometer, cf. page 5). The following other parameters are also of interest here:

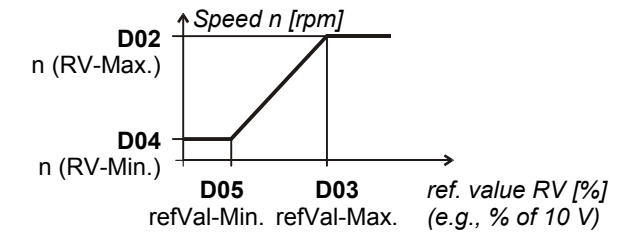

# POSIDRIVE<sup>®</sup> FAS 4000<br>ANTRIEBSTECHNIK

## 9. Special Functions

- **D02**: n (RV-Max) Speed at maximum reference value (10 V or f-max)
- **E10**: AE1-level Indication in % of the final value (final value=10 V)

With the extended menu (**A10**=1), the following parameters are also available.

- **D03**: refVal-Max. Maximum reference value in % of the final value (final value = 10 V or f-max). For example, with **D03**=50%, the speed set in **D02** is achieved at 5 V.
- **D04**: n (RV-Min.) Speed at minimum reference value
- **D05**: refVal-Min. Minimum reference value in % of the
- **D06** refVal-offset Offset on AE1 in % of the final value

final value

Parameters **D02** to **D05** can be used to specify as desired the relationship between the analog reference value (usually the voltage) and the speed in the form of a reference value characteristic curve as shown below.

The reference value is voltage (100%=10 V) or frequency (f-max=100%=Par. **F37**). The frequency reference value is activated by **F35**=14. The frequency signal must be available on BE5. The ramps for the analog and frequency reference value are specified by **D00** and **D01**. **D92**=1 negates the reference value. When **D07**=1, the controller enable depends on the reference value.

See block circuit diagram of the reference value processing in chapter 16.

#### 8.5 Fixed reference values (digital ref. val.)

Up to 7 fixed reference values (FRV) can be defined. Switchover is binary-coded via binary inputs. With the *default setting*, inputs BE3 and BE4 are provided for the selection of three fixed reference values.

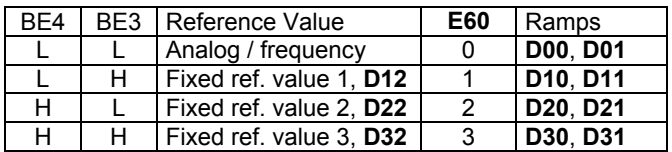

The speed in **D12**, **D22**, etc. is entered in motor rpm. The input signals are fed to a reference value selector and binary decoded there. The result of the binary decoding (i.e., 0 to 7) is indicated in parameter **E60**.

 $\Rightarrow$  If the result of binary decoding is 0 (**E60**=0, i.e., L level on all inputs of the RV selector), the analog/frequency reference value is also taken into consideration.

The binary inputs can be allocated as desired to the input signals of the reference value selector. With the default setting, **F33**=1 (BE3 function=*RV select0*) and **F34**=2 (BE4 function=*RV select1*) apply. *RV sel*ect0 and *RV select1*  correspond to bits 0 and 1 of the binary reference value selector. If no binary input is assigned to one of the three *refVal select* signals, this signal is considered low. To use all 7 fixed reference values, input BE5 could be programmed to **F35**=3 (*RV select2*), for example. The selected ref. value is negated with **D92**=1 (i.e., the direction of rotation is reversed). The fixed ref. value number can be specified directly with **D09**.

#### 8.6 Brake control

Relay 2 is programmed with **F00**=1 for brake control. The brake is applied under the following conditions.

- Removal of the enable. Watch **F38**=1.
- Halt. One BE must be programmed to HALT (e.g., **F31**=8).
- Quick stop (e.g., with BE function "*9:quick stop*")
- Halt or quick stop with BE functions "*clockwise V3.2*" and "*counter-clockwise V3.2*" (both signals on "L" or "H").
- Fault. Watch **F38**=2.
- The brake can be released manually with BE function **"***32: brakeRelease.***"**

During operation without speed feedback (i.e., **B20** < 2), **F01** and **F02** are used to define the speed limit to open and close the brakes.

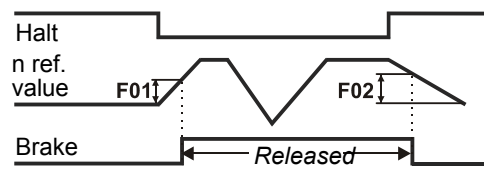

With vector control (**B20**=2), **F00**=1 can be used for full brake control in lifting systems. The release time **F06** and application time **F07** of the brake must be specified with an additional amount for the relay delay time (10 to 30 msec). When one of the above events occurs, the drive remains controlled for the time **F07**. During traversing, startup is delayed by the time **F06**.

The magnetizing current can be turned off or reduced ("econo mode," parameter **B25**) when halt is active.

**24 V brakes** may not be controlled directly with relay 2.

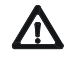

# 8.7 Parameter transmission

Use an external auxiliary relay instead!

**Controlbox** or the **FDS Tool** PC software can be used to read or store parameters from the inverters. Transmission to other inverters is possible. Data records can also be read from Controlbox to a PC. Controlbox must be powered with an external source of voltage.

Controlbox offers memory space for the parameters of up to 7 devices. The inverter data are written to Controlbox as shown below. • Select the memory space number (1 to 7) in

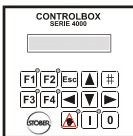

**A03** (write Parabox). • Press  $\boxed{\text{#}}$ 

The data are read from Controlbox to the inverter in a similar manner.

• Select memory space number with  $\boxed{\text{#}}$  in **A01** (read Parabox & save).

There is no automatic saving with **A40** (read Parabox).

#### 9 SPECIAL FUNCTIONS

#### 9.1 Binary inputs BE1 to BE5

With the default setting, the binary inputs which can be programmed as desired have the following meaning.

- BE1 = *8:Halt*
- BE2 = *6:Direction of rotation* (left/right)
- BE3 = *1: RV select0* (bit 0, fixed reference value decoding)
- BE4 = *2: RV select1* (bit 1, fixed reference value decoding)
- BE5 = *0:Inactive*
- The function of the binary inputs is specified via the

parameters **F31** to **F35** in the extended menu (**A10**=1).

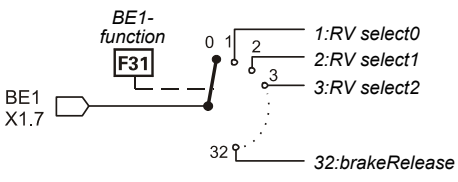

### 9. Special Functions

When several inputs are connected to one function, the signals are either AND or OR-linked (**F30** BE-logic). Functions without a connection to a BE signal are provided internally with an L-level signal.

#### 9.2 Torque limits

There are several methods of limiting motor torque.

- In the default setting, **C03** (M-Max 1) is the current torque limit in % of nominal motor torque.
- A binary input (assign BE funct. *"10:torque select"* via one of the param. **F31** to **F35**) can be used to switch between the two torque limits **C03** (M-Max 1) and **C04** (M-Max 2).
- During startup mode **C20**=2 (cycle characteristic), switching between **C03** (M-Max 1) and **C04** (M-Max 2) is automatic. M-Max 1 is used during constant travel, while M-Max 2 is used during acceleration phases.
- Analog input AE1 can also be used to limit torque. Set parameter **F25**=2.10 V corresponds to 100% nominal motor torque. Other scaling is available via **F27** (AE1 gain).
- With quick stop, **C04** (M-Max) always takes effect.

The actually effective torque limit is calculated from the minimum of the various limit values. It can be scanned in parameter **E62**.

 $\Rightarrow$  Torque limitation is the most precise in speed feedback mode. Accuracy here is ±5% of nominal torque. In the classical control mode *V/f control* (parameter **B20**=0), torque calculation is not very accurate with low speeds and small loads. Results with control mode *Sensorless Vector Control* (**B20**=1, default setting) are better than with *V/f control*.

Particularly in control mode *Sensorless Vector Control*, the dynamics can be improved by estimating the ratio of inertia **C30** (J-mach/J-motor) and setting it accordingly. **C30**=0 (default setting) applies if the driven inertia is low or it the gear ratio is high.

 $\Rightarrow$  We all know that the relationship between current and torque is not easy to determine for asynchronous motors. Since an FAS inverter is able to calculate the torque from available measured data, the maximum torque is specified and not the maximum current. Maximum available torque is always limited by the maximum inverter current.

#### 9.3 Operating range

Freely programmable comparators can be used to simultaneously monitor 3 measured values (i.e., "*operating range*"). The first 2 values (speed and torque) are fixed. The third value can be selected as desired with **C47**. The limit values are specified with the following parameters.

- **C41**, **C42**: n-Min, n-Max
- **C43**, **C44**: M-Min, M-Max
- **C45**, **C46**: Measured value "X" (specified in **C47**)

**C48**=1 monitors the absolute value of measured value "X" (**C47**). **C48**=0 also includes the sign. Parameter **C49** specifies whether monitoring is also to take place during acceleration phases and enable-off. When at least one of the limits is exceeded, this can be signaled on the binary output (relay 2) with the "*6:operation range*" function (e.g., **F00**=6).

If only one or two of these range monitoring options are used, the limits of the unused ranges must be set to their limit values (e.g., **C43**=0% and **C44**=400% when torque monitoring is not required).

#### 9.4 Parameter record switchover

The FAS inverter supports two separate parameter records. Specification of the active parameter record is performed in one of the following ways.

- Via a binary input (**A41**=0)
- Via Controlbox (**A41**=1 or 2)

The active parameter record is indicated in **E84**. To specify via a binary input, one of the parameters **F31** to **F35** must be set to "*11:paraSet-select*" *in both parameter records*. Selection never takes place unless the power section is deactivated.

The parameters of both parameter records can be indicated and programmed regardless of which parameter record is currently active. **A11** (paraSet Edit) is used to specify the parameter record (1 or 2) to be edited. When parameters of the 2nd record are involved  $(A11=2)$ , a  $\Box$  is indicated to the right of the parameter number.

Certain parameters (e.g., operation input, **A30**) are only available once, and a  $\overline{a}$  is then not indicated next to the parameter number. This applies to all parameters of group **A** and the display parameters of group **E** (e.g., torque, utilization and similar).

 Example of time behavior with quick stop for enable-off (**F38**=1. For release, see also **F31**=11).

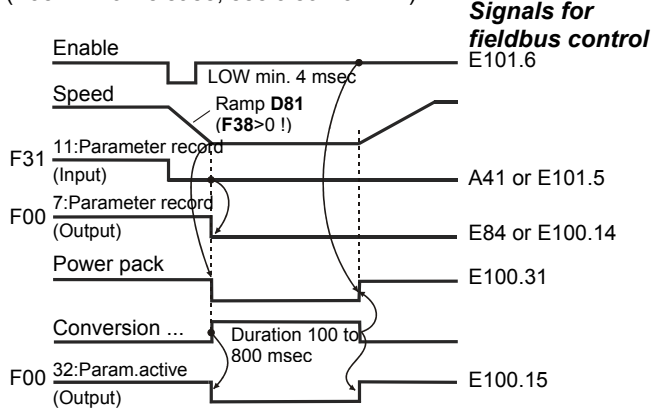

When autostart is active (**A34**=1), the switchover takes place immediately when the edge of the signal "*11:Paraset*" occurs. Enabling is automatically deactivated internally.

Parameter records can be copied via **A42** and **A43** (copy paraSet). **A42**: copy paraSet 1 > 2 on "*1:active*" overwrites parameter record 2 with the values of parameter record 1.

 $\Rightarrow$  Usually, the first parameter record should be commissioned first. The parameters are then copied to parameter record 2 with **A42**=1 (active). **A11**=2 is then used to switch to parameter record 2 and edit the necessary values there. After completion, all parameters are saved with **A00**=1.

#### 9.5 Motor potentiometer

The "motor potentiometer function" can be used to steplessly increase or decrease the motor speed via two binary inputs.

- Two binary inputs are programmed to "*4:motorpoti up*" or "*5:motorpoti dwn*" via **F31** to **F35**.
- The "motorpoti function" is activated with **D90**=1.
- When the key is pressed, the speed is changed in accordance with the ramps in **D00** and **D01**. When the "motorpoti function" is active (**D90**=1), most of the parameters of group **D** (reference values) are not indicated.
- The maximum speed corresponds to the value set in **C01**.

# 9. Special Functions

- **D90**=2 causes the motor potentiometer to be added to the normal reference value.
- The reference value generated by the motor potentiometer is set to **C00** (n-Min) if both BEinputs are high.
- With **D91**=0, the reference value which was approached last is stored non-volatilely.
- With **D91**=1, the motor potentiometer reference value is reset with enable-off.

#### 9.6 Speed feedback

Standard FAS inverters support speed feedback via an incremental encoder (HTL). Control mode **B20**=2 (vector control with 2-track feedback) provides precise and highly dynamic control of speed and torque (i.e., asynchronous servo drive). To commission speed feedback, proceed as shown below.

#### **Wiring:**

Incremental encoder tracks A and B are connected to binary inputs BE4 and BE5. The encoder can be connected to the inverter directly.

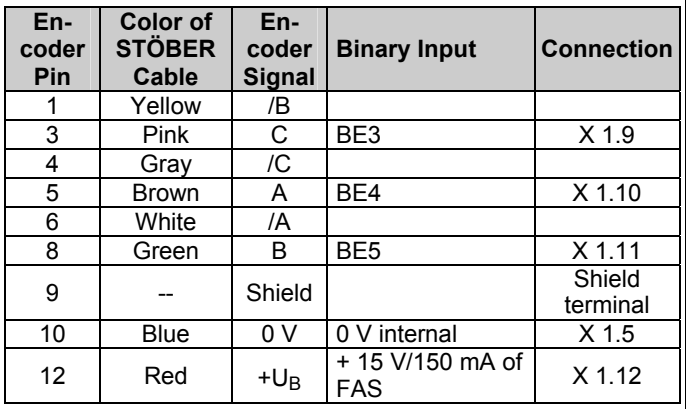

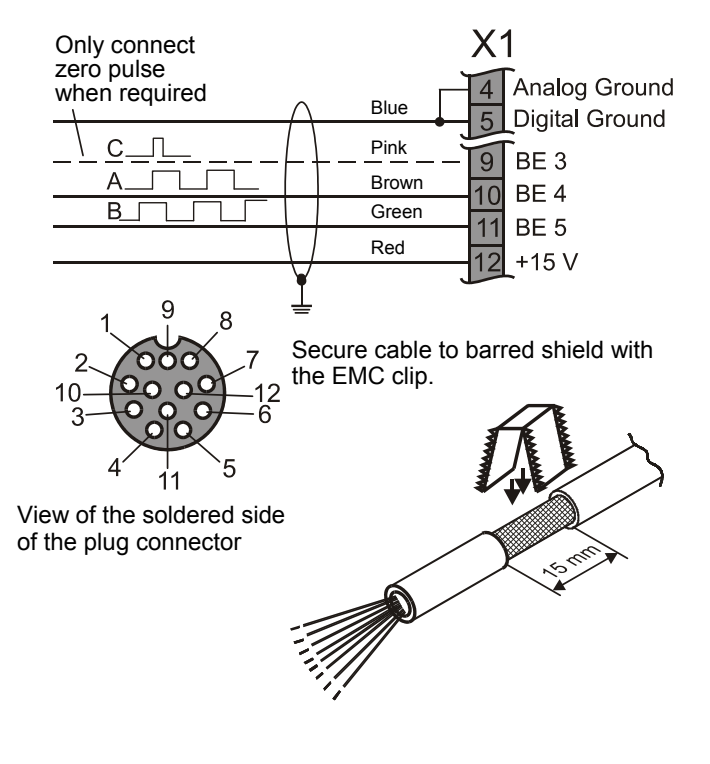

- With regard to EMC requirements, it is better to connect tracks A, B and C directly and not with terminal blocks.
- **F34**=14 and **F35**=15 are used to program binary inputs BE4 and BE5 for speed feedback. Activate extended menu with **A10**=1 first.
- If necessary, **F36** can be used to change the increment number of the encoder (default setting: 1024 incr/rotation).

#### **External encoder behind the gearbox**

- The motor can also always be controlled with an encoder directly on the machine.
- The number of increments converted to the motor shaft must be entered in **F36**.

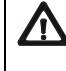

**Caution:** A connection between motor and external encoder in which there is vibration, play or slip may cause problems with control. The resolution converted to the motor shaft should be at least 500 increments.

#### **Checking the wiring**

• In control mode *U/f control* or *Sensorless Vector* (**B20**=0 or 1), let motor rotate, and make a note of the speed (with sign). Look at the actual speed in parameter **E15** (n-Encoder). The speed should be similar to that shown in the status indication. In particular, the **sign** must be the same.

#### **Possible problems**

**Sign is wrong:** Check motor connection (sequence of the phases), and reverse signals A and B of the encoder, if necessary.

**0 rpms indicated in E15:** Is V<sub>B</sub> applied to the encoder with the correct polarity? Is the grounding connection okay? Are there other wiring errors? Are **F34** and **F35** programmed correctly? Signals A and B can be checked separately. Stop the motor, and look at parameter **E13**. Even the slightest motor rotation (e.g., by turning the fan wheel manually) must cause the level of BE4 and BE5 to change.

#### **Activating vector control**

- Stop motor, and select control mode **B20**=2 (vector control).
- Let motor rotate. If problems occur, check the above items again.
- Save parameters with **A00**=1.
- $\Rightarrow$  If the sign of speed feedback is wrong, the motor rotates slowly and does not react to reference values. Or the fault "*33:overcurrent*" is reported.
- The dynamics of the speed control circuit are primarily dependent on parameters **C31** (n-controller Kp) and **C32** (ncontroller Ki). They determine proportional and integral gain of speed control. Excessive gain causes the motor to vibrate, while insufficient gain reduces dynamics. The default setting can usually be retained. If necessary, adjust **C31** first. **C32** affects the "load capability." With large external masses or overswing, **C32** may have to be reduced (2 to 30%).

## 10. Positioning Control

#### 9.7 Acknowledgment of malfunctions

The table of possible faults is located in chap. 15. Faults are acknowledged in the following ways.

- Enable: Change from L to H level on the enable input, and then back to L. Always available.
- *Esc*  **key** of Controlbox (only when **A31**=1)

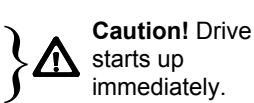

• **Auto reset** (only when **A32**=1) • **Binary input** (**F31** to **F35**=13)

Parameters **E40** and **E41** can be used to scan the last 10 faults. Value 1 represents the last fault. FDS Tool can be used to assign as desired the inverter reaction (e.g., fault, warning, message or nothing) to certain events. Cf. chap. 15.

#### 9.8 Motor startup

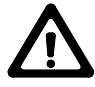

The autostart function can be used to permit the drive to start up immediately after the power is turned on (cf. chap. 13).

**Before the autostart A34=1 is activated, it must be ensured that the automatic startup cannot cause hazardous system states!**

- **C20**=1 (load start), **C21** and **C22** can be used to specify an overload to be tolerated when sluggish machines start up (*V/f control*).
- **C20**=2 (cycle characteristic) is used to obtain optimum acceleration with *Sensorless Vector Control* (**B20**=1). For more information, see also parameter **C30** and chapter 9.2.

#### 9.9 Control via PC

The *FDS Tool* software can be used to control the frequency inverter with a PC. The inverter is connected to the PC with sub D plug connector X3 (RS 232-C interface) and FDS cable G3 (cat. no. 41488).

With its integrated *FDS Scope* feature (oscilloscope function), FDS Tool permits eight different measured variables to be recorded at the same time to optimize the drive.

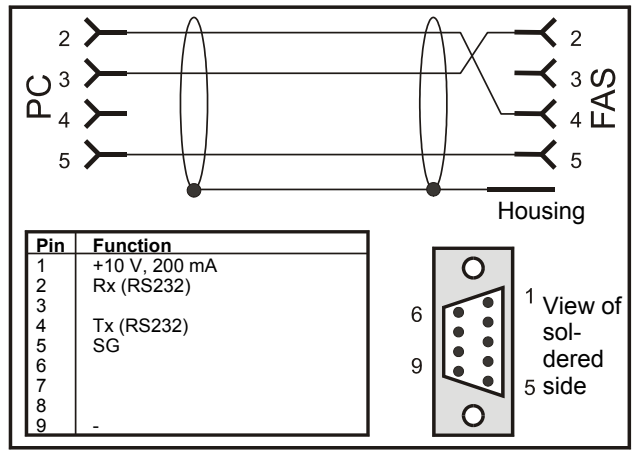

#### **FDS cable G3, cat. no. 41488**

Connection cable between the serial interface of the PC (Notebook) and serial interface X3 of the FAS. May NOT be replaced with a conventional serial connection cable.

The +10 V on pin 1 is exclusively to power a Kommubox and/or a Controlbox.

**Caution:** A brief short circuit against ground can cause a brief reset of the processor.

The RS 232 interface can be used to create a low-cost network of several inverters with an "RS 232 ring."

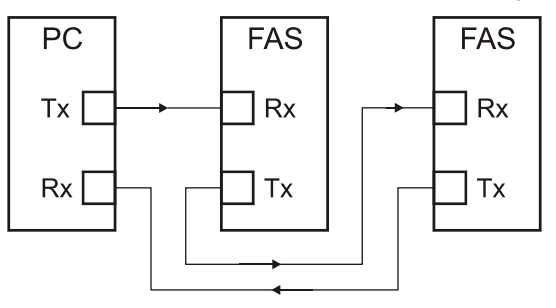

Networking with an RS 232 ring is supported by FDS Tool.

The RS232 ring can be used to control the inverters by communication via USS protocol.

For more information on the USS protocol, see the USS documentation (no. 441564).

#### 10 POSITIONING CONTROL

The **POSI upgrade module** (cat. no. 27355) makes it possible to upgrade to a complete single-axis positioning control. Particularly when used with a fieldbus, this controller shows off its full range of powerful features.

Among others, the following functions are available to the user.

- Destination travel to precise increment in VC mode
- Continuous position control with following error monitoring  $(V<sub>C</sub>)$
- In control mode SLVC: Position control can also be used without encoder.
- Positions in 8 process blocks can be programmed.
- Rotary axis function of gear transmission with specification of both axle numbers
- Parameterization with units specified (e.g., in degrees and mm)
- Reference traversing with several modes
- Manual operation (inching)
- Teach in function
- Speed override via analog input
- Hardware and software proximity switch

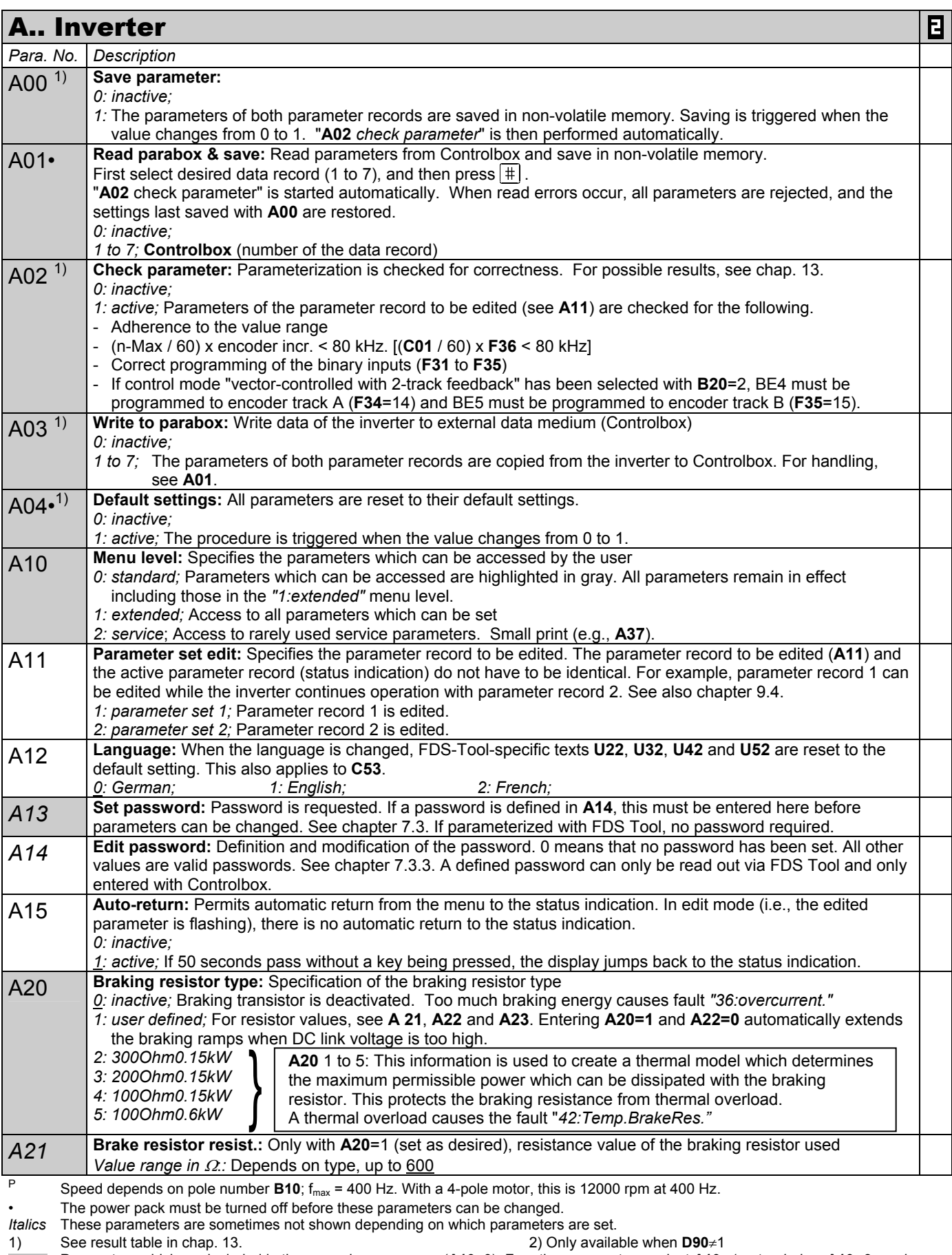

- Parameters which are included in the *normal* menu scope (**A10**=0). For other parameters, select **A10**=*1:extended* or **A10**=*2:service*.
- Parameters marked with a " $\sqrt$ " can be parameterized separately from each other in parameter record 1 and 2.

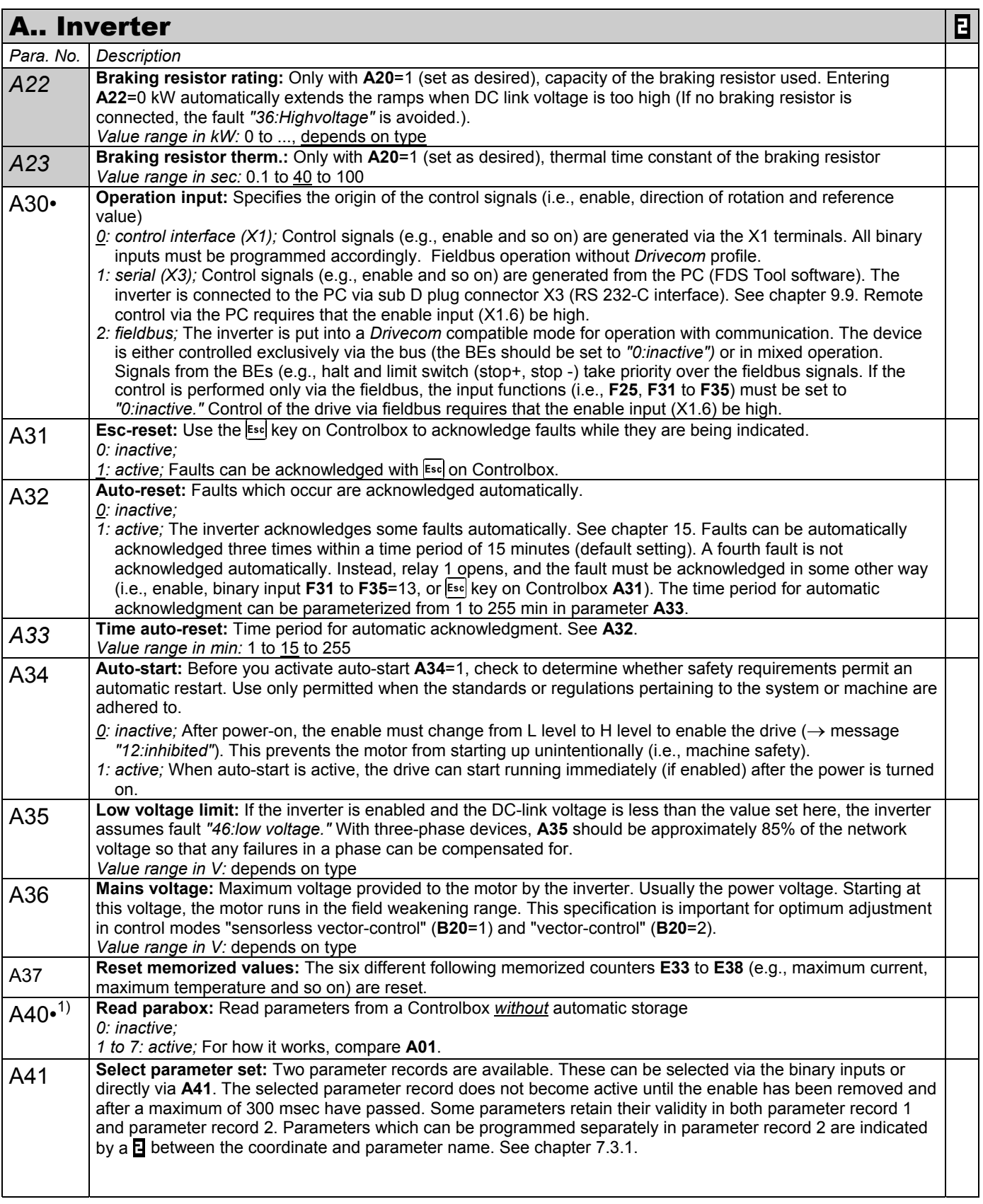

P Speed depends on pole number **B10**; fmax = 400 Hz. With a 4-pole motor, this is 12000 rpm at 400 Hz.

• The power pack must be turned off before these parameters can be changed.<br>
Italics These parameters are sometimes not shown depending on which parameters

These parameters are sometimes not shown depending on which parameters are set.<br>See result table in chap. 13. 2) Only availa

1) See result table in chap. 13. 2) Only available when **D90**≠1

 $\blacksquare$ Parameters marked with a " $\sqrt$ " can be parameterized separately from each other in parameter record 1 and 2.

Parameters which are included in the *normal* menu scope (**A10**=0). For other parameters, select **A10**=*1:extended* or **A10**=*2:service*.

T er

| A Inverter       |                                                                                                    | 日 |  |  |  |  |
|------------------|----------------------------------------------------------------------------------------------------|---|--|--|--|--|
| Para. No.        | Description                                                                                                    |   |  |  |  |  |
| A41<br>Continued | 0: external; The active parameter record is selected via binary inputs BE1 to BE5. At least one of the para-<br>meters F31 to F35 must be set to"11: parameter set-select" in both parameter records. Parameter record 1 is<br>active when a LOW signal is present on BE. Parameter rec. 2 is active when a HIGH signal is present on BE.<br>1: parameter set 1; The inverter uses parameter record 1. External selection is not possible.<br>2: parameter set 2; The inverter uses parameter record 2. External selection is not possible.<br>Caution: Parameter A41 is only provided for testing purposes. It is not saved with A00=1. Use a BE or the<br>E101 parameter (bus access) if you want to switch parameter records during operation.                                                                                                    |   |  |  |  |  |
| $A42•^{1}$       | Copy parameter set 1>2: Copies parameter record 1 to parameter record 2. The old values of parameter<br>record 2 are overwritten. The procedure is started when the value changes from 0 to 1.<br>The result is always "O:error free." The new parameter assignment must be stored in non-volatile memory with<br>A00.<br>0: error free:                                                                                                    |   |  |  |  |  |
| $A43•^{1}$       | Copy parameter set 2>1: Same as A42 except parameter record 2 is copied to parameter record 1<br>0: error free;                                                                                                    |   |  |  |  |  |
| A50              | Tip: Permits commissioning with minimum circuiting of the control terminal as long as A51 is entered.<br>0: inactive; Normal operation<br>1: active; The controller only requires a high signal on the "enable" input. All other binary control signals have no<br>function when C60<2. The $\Box$ and $\Box$ keys on Controlbox can be used to accelerate the drive counter-<br>clockwise or clockwise to the speed set in A51. Since an enable is generated which has a higher priority than<br>the additional enable, operation remains possible even when the additional-enable is low on fieldbus.                                                                                                    |   |  |  |  |  |
| A51              | Tip reference value: Reference value for speed for commissioning without external circuiting of the control<br>$\sqrt{ }$<br>inputs. The "enable" input must be high! The current actual speed is shown on the right of the display. When<br>A50=1 and A51 is in input mode (value flashing), A51 becomes active as continuous reference value. For<br>behavior of enable and BEs, see A50.<br>Value range in rpm: -12000 <sup>P</sup> 300 <sup>P</sup> 12000 <sup>P</sup>                                                                                                    |   |  |  |  |  |
| A55              | Key hand function: Can be used to disable the MANUAL $\mathbb{A}$ key on Controlbox for turning local operation<br>on/off. For additional information, see Controlbox documentation (no. 441 479).<br>0: inactive; $\circled{A}$ key has no function.<br>1: local; $\triangle$ key activates local operation. Device enabling is then handled exclusively by the keys "green I"   I  <br>and "red 0"   $\theta$  . The $ \bullet $ and $ \bullet $ keys can be used to move backward and forward in the status display. Active<br>local operation and active enable are indicated by LEDs on Controlbox. The reference speed results from<br>A51 for speed mode.<br>CAUTION: When local operation is turned off with the <b>A</b> key (LED goes off), the drive immediately switches<br>back to the queued control signals (i.e., danger of unintentional startup!). |   |  |  |  |  |
| A80              | Serial address: Only when A10=2. Address for communication via X3 with FDS Tool and with master via USS protocol (see<br>documentation: USS coupling for POSIDRIVE <sup>®</sup> and POSIDYN <sup>®</sup> , no. 441564)<br>Value range: 0 to 31                                                                                                    |   |  |  |  |  |
| A82              | CAN-baudrate: Sets the baud rate for the Kommubox CAN bus. Cf. CAN bus documentation no. 441 562.<br>0: 10 kbit/sec<br>3: 100 kbit/sec<br>6: 500 kbit/sec<br>1: 20 kbit/sec<br>4: 125 kbit/sec<br>7: 800 kbit/sec<br>$2:50$ kbit/sec<br>5: 250 kbit/sec<br>8: 1000 kbit/sec                                                                                                    |   |  |  |  |  |
| A83              | Busaddress: Specifies the device address for use with the fieldbus (i.e., Kommubox). For permissible value<br>range, see documentation of the applicable Kommubox. A83 has no effect on device programming via PC with<br>FDS Tool or via the RS 232 interface with the USS protocol.<br>Value range: $0$ to 125                                                                                                    |   |  |  |  |  |
| A84              | Profibus baudrate: When the FAS is used with the PROFIBUS-DP Kommubox, the baud rate found on the bus<br>is indicated (!) here. Cf. PROFIBUS-DP documentation no. 441 535.<br>0: not found<br>3: 45.45kbit/sec<br>6: 500 kbit/sec<br>9: 6000kbit/sec<br>1: 9.6kbit/sec<br>4: 93.75kbit/sec<br>7: 1500kbit/sec<br>10:12000kbit/sec<br>2: 19.2kbit/sec<br>5: 187.5kbit/sec<br>8: 3000kbit/sec                                                                                                    |   |  |  |  |  |

P Speed depends on pole number **B10**;  $f_{max}$  = 400 Hz. With a 4-pole motor, this is 12000 rpm at 400 Hz.

The power pack must be turned off before these parameters can be changed.

- Italics These parameters are sometimes not shown depending on which parameters are set.<br>1) See result table in chap. 13. (2) Only availa 1) See result table in chap. 13. 2) Only available when **D90**≠1
- Parameters which are included in the *normal* menu scope (**A10**=0). For other parameters, select **A10**=*1:extended* or **A10**=*2:service*.  $\mathbf{E}$
- Parameters marked with a "√" can be parameterized separately from each other in parameter record 1 and 2.

#### B.. Motor Ε *Para. No. Description*  B00• **Motor-type:** Motor selection from the motor database. The STÖBER system motor used is specified with √ **B00**=1 to 20. **B00**=0 (user defined) is used for special windings or motors of other manufacturers. *0: user defined;* Number of poles, P, I, n, V, f and cos PHI must be specified in **B10** to **B16**. It is essential to perform and store **B41** (auto-tuning). Auto-tuning of the motor determines the winding resistors. This is required for optimum adjustment between inverter and motor.  *1: 63K Y 0.12kW 6: 71K D 0.25kW 11: 80L Y 0.75kW 16: 90L D 1.5kW 2: 63K D 0.12kW 7: 71L Y 0.37kW 12: 80L D 0.75kW 17: 100K Y 2.2kW 3: 63M Y 0.18kW 8: 71L D 0.37kW 13: 90S Y 1.1kW 18: 100K D 2.2kW 4: 63M D 0.18kW 9: 80K Y 0.55kW 14: 90S D 1.1kW 19: 100L Y 3kW 5: 71K Y 0.25kW 10: 80K D 0.55kW 15: 90L Y 1.5kW 20: 100L D 3kW*  All necessary data are stored for these types of motors in a database. This permits optimum adjustment  between motor and inverter. Parameters **B10** to **B16** are not shown. An "\*" on the display (Controlbox) means that at least one of the parameters (**B53**, **B64** and **B65**) differs from the default setting of the STÖBER motor database. *B10*• **Poles:** Calculated from the nominal speed of the motor p=2 (f x 60/n<sub>Nom</sub>). Internally, the controller works with √ frequencies. Correct speed indication requires entry of the number of poles. *Value range:* 2 to 4 to 16 *B11•* **P-nominal:** Nominal power as per nameplate √ *Value range in kW:* 0.12 ... (depends on type) *B12* **I-nominal:** Nominal current as per nameplate. Remember type of connection (Y/Δ) of the motor must √ correspond to **B14**. *Value range in A:*0 ... (depends on type) *B13* **n-nominal:** Nominal speed as per nameplate √  $(^{P}$  Depends on pole number **B10**;  $f_{max}$  = 400 Hz) *Value range in rpm:* 0 to (depends on type) to 12000<sup>P</sup> **V-nominal:** Nominal voltage as per nameplate. Remember type √ *B14•*  of connection (Y/Δ) of the motor must correspond to **B12**. Field weaken- $U<sub>N</sub>$ ing range *Value range in V:* 0 to (depends on type) to 480  $U_{ZK}$  $\sqrt{2}$ **A36** *B15•*  **f-nominal:** Nominal frequency of the motor as per nameplate. The (V-mains) √ Nom. point slope of the V/f curve and thus the characteristics of the drive are **B14**  specified with parameters **B14** and **B15**. The V/f curve determines (V-nom.) the frequency (**F15**: f-nominal) at which the motor is operated with the nominal voltage (**B14**: V-nominal). Voltage and frequency can be increased linearly to more than the nominal point. The upper -<br>f/Hz **B15** (f-nom.*)* voltage limit is the power voltage which is present. STÖBER system Y circuit motors up to model 112 offer the capability of star/delta operation.  $\overline{U}$ 1  $\overline{V}$ 1 W Operation with 400 V  $\Delta$  makes it possible to increase power by the  $\bigcirc$  $\circ$  $\circ$ factor √3 and provide an expanded range with constant torque. 0 **Motor circuits Motor circuits**With this type of connection, the motor has increased current requirements.  $W<sub>2</sub>$  $\overline{u}$  $V<sub>2</sub>$ The following must be ensured. Δ circuit – The frequency inverter is designed for this power  $U1$  $V<sub>1</sub>$  $(P<sub>A</sub> = \sqrt{3} \times PY)$ . ۹ – **B12** (I-nominal) is parameterized to the appropriate nominal motor current ( $\Delta_{\text{Norm}} = \sqrt{3} \times \text{IY}_{\text{Norm}}$ ). W<sub>2</sub>  $\overline{112}$  $V<sub>2</sub>$ *Value range in Hz:* 10 to 50 to 330 **B16 cos PHI:** The cos Phi of the nameplate of the motor is required for control. √ *Value range:* 0.5 to (depends on type) to 1 B20• **Control mode:** Specifies the type of motor control. √ *0: V/f-control;* V/f control changes voltage and frequency proportionally to each other so that machine flow remains constant. Utilized, for example, when reluctance motors or several motors are used with one inverter. *1: sensorless vector-control with 2-track encoder feedback (SLVC);* Vector control without feedback. Much better speed accuracy and dynamics. **B31**, **B32** and **C30** can be used to manipulate dynamic reactions. *2: vector-control feedback;* Vector control with feedback. The signals of the speed feedback are evaluated by the inverter via binary inputs BE4/BE5. **F34**=14 and **F35**=15 must be parameterized. For commissioning, see chap. 9.6.

P Speed depends on pole number **B10**; fmax = 400 Hz. With a 4-pole motor, this is 12000 rpm at 400 Hz.

• The power pack must be turned off before these parameters can be changed.<br>
Italics These parameters are sometimes not shown depending on which parameters

These parameters are sometimes not shown depending on which parameters are set.<br>See result table in chap. 13.

1) See result table in chap. 13. 2) Only available when **D90**≠1 Parameters which are included in the *normal* menu scope (**A10**=0). For other parameters, select **A10**=*1:extended* or **A10**=*2:service*.

E Parameters marked with a "√" can be parameterized separately from each other in parameter record 1 and 2.

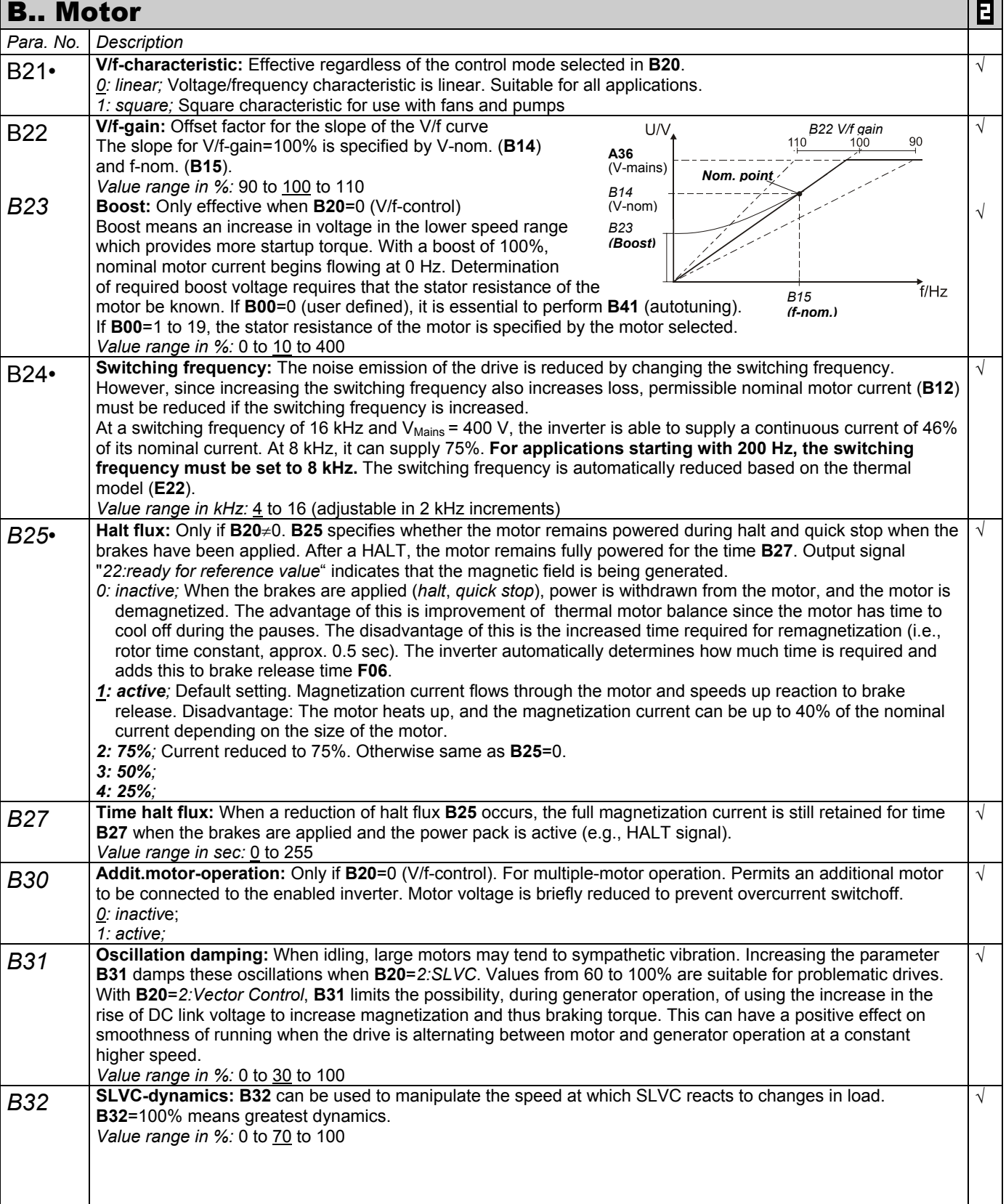

P Speed depends on pole number **B10**;  $f_{max}$  = 400 Hz. With a 4-pole motor, this is 12000 rpm at 400 Hz.

The power pack must be turned off before these parameters can be changed.

Italics These parameters are sometimes not shown depending on which parameters are set.<br>1) See result table in chap. 13. (2) Only availa 1) See result table in chap. 13. 2) Only available when **D90**≠1

Parameters which are included in the *normal* menu scope (**A10**=0). For other parameters, select **A10**=*1:extended* or **A10**=*2:service*.

 $\mathbf{E}$ Parameters marked with a "√" can be parameterized separately from each other in parameter record 1 and 2.

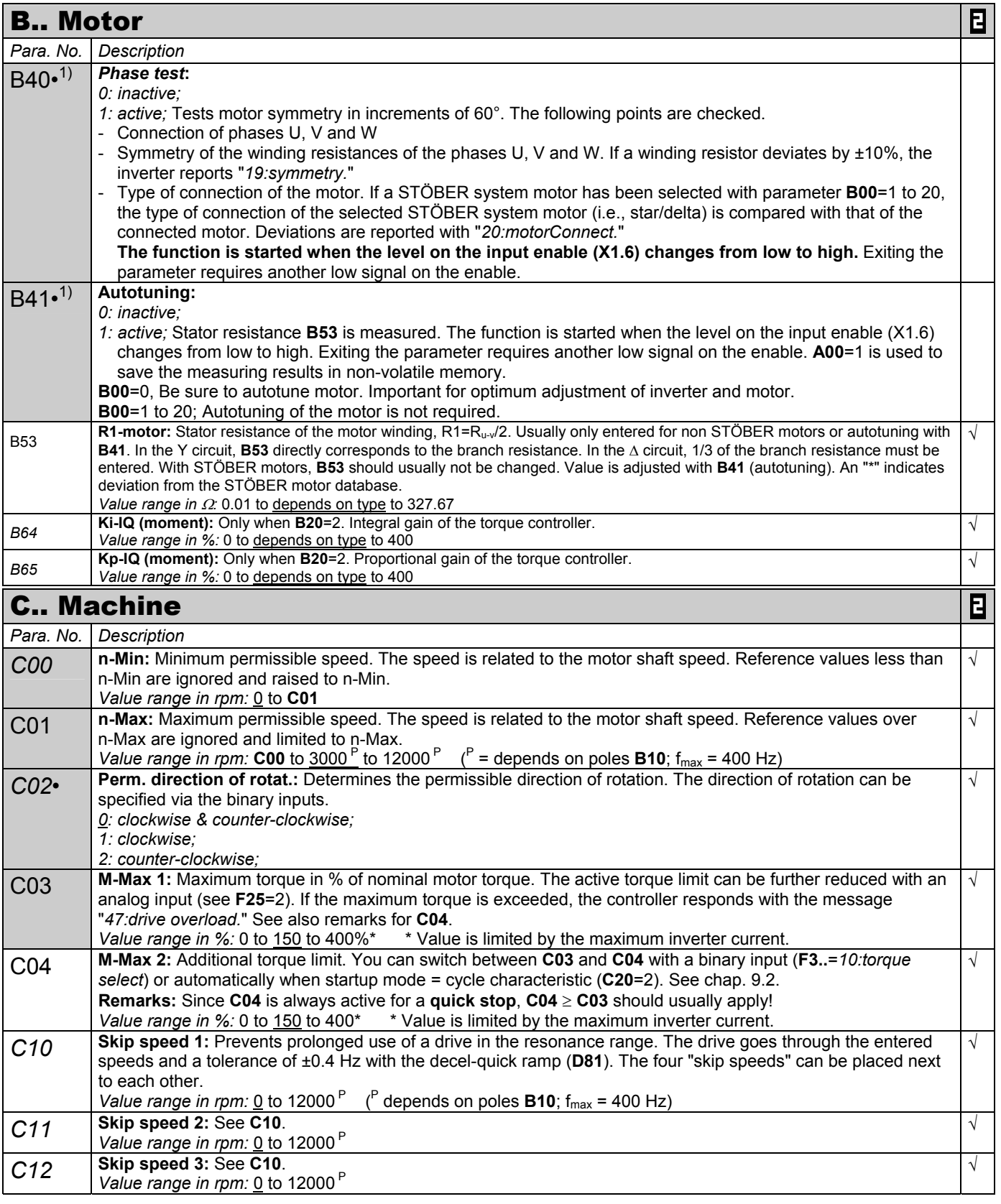

P Speed depends on pole number **B10**; fmax = 400 Hz. With a 4-pole motor, this is 12000 rpm at 400 Hz.

• The power pack must be turned off before these parameters can be changed.<br>
Italics These parameters are sometimes not shown depending on which parameters

These parameters are sometimes not shown depending on which parameters are set.<br>See result table in chap. 13. 2) Only availa 1) See result table in chap. 13. 2) Only available when **D90**≠1

Parameters which are included in the *normal* menu scope (**A10**=0). For other parameters, select **A10**=*1:extended* or **A10**=*2:service*.

 $\blacksquare$ Parameters marked with a " $\sqrt$ " can be parameterized separately from each other in parameter record 1 and 2.

|                 | <b>C Machine</b>                                                                                                    | 日          |
|-----------------|----------------------------------------------------------------------------------------------------|------------|
| Para. No.       | Description                                                                                                    |            |
| C13             | Skip speed 4: See C10.                                                                                                    | $\sqrt{2}$ |
|                 | Value range in rpm: 0 to 12000 <sup>P</sup>                                                                                                    |            |
| C20             | Startup mode: Determines the startup behavior of the drive                                                                                                    | $\sqrt{2}$ |
|                 | O: standard; Default setting. Not dependent on control mode (B20).<br>1: load start; Only if B20=1 (sensorless VC). For machines with increased breakaway torque. The motor torque                                           |            |
|                 | is increased to M-load start (C21) during the time t-load start (C22). After expiration of this time, the inverter                                                                                                    |            |
|                 | uses the standard ramp again.                                                                                                    |            |
|                 | 2: cycle characteristic; Effectivity not dependent on the control mode (B20)                                                                                                    |            |
|                 | - Automatic switch between the specified torque limits M-Max 1 (C03) and M-Max 2 (C04). M-Max 1 applies                                                                                                    |            |
|                 | during constant travel. M-Max 2 applies during the acceleration phase.                                                                                                    |            |
|                 | - If B20=1 (sensorless vector control), a torque precontrol procedure is performed (i.e., the inverter calculates<br>the required torque from the motor type specified (B00) and the ratio of load/motor inertia (C30). This |            |
|                 | calculated torque is then given to the drive.                                                                                                    |            |
|                 | 3: capturing; Only if B20=1. A rotating motor is connected to the inverter. The inverter determines the actual                                                                                                    |            |
|                 | speed of the motor, synchronizes itself, and specifies the appropriate reference value.                                                                                                    |            |
| C <sub>21</sub> | M-load start: Only if C20=1 (load start). Specification of the torque for the load start.                                                                                                    | $\sqrt{ }$ |
|                 | Value range in %: 0 to 100 to 400                                                                                                    |            |
| C <sub>22</sub> | t-load start: Only if C20=1. Time for the load start with the torque defined in C21.<br>Value range in sec: 0 to 5 to 9.9                                                                                                    | $\sqrt{2}$ |
|                 | J-mach/J-motor: Ratio of the inertia of load to motor. This factor is effective for all control modes and is                                                                                                    | $\sqrt{2}$ |
| C30             | important for optimization between inverter and motor (i.e., dynamics). Entry is not mandatory.                                                                                                    |            |
|                 | Value range: $0$ to 1000                                                                                                    |            |
| C <sub>31</sub> | n-controller Kp<br>n-controller Kp: Only if B20=2 (vector control with feedback).<br>C31                                                                                                    | $\sqrt{ }$ |
|                 | n-post<br>n-contr. Ki<br>Proportional gain of the speed controller.<br>ramp<br>C <sub>32</sub><br>M-ref.val.                                                                                                    |            |
|                 | Value range in %: 0 to 60 to 400<br>(E07                                                                                                    |            |
|                 | n-motor (E08                                                                                                    |            |
|                 |                                                                                                    |            |
| C <sub>32</sub> | n-controller Ki: Only if B20=2. Integral gain of the speed controller. Reduce C32 when overswinging occurs in                                                                                                    | $\sqrt{ }$ |
|                 | the target position.                                                                                                    |            |
|                 | Value range in %: 0 to 30 to 400                                                                                                    |            |
| C <sub>35</sub> | n-control. Kp standstill:<br>C31 and C32 are multiplied by C35 as soon as the motor speed drops below C40.                                                                                                    | $\sqrt{ }$ |
|                 | Value range in %: 5 to 100                                                                                                    |            |
| C40             | n-window: If F00=3 (relay 2 as signal relay for "3:reference value-reached") or F00=2 (relay 2 as signal contact                                                                                                    | $\sqrt{ }$ |
|                 | for speed "2:standstill"), the reference value is considered reached in a window of reference value ±C40.                                                                                                    |            |
|                 | A halting brake is not activated as long as $[n] > C40$ .                                                                                                    |            |
|                 | Value range in rpm: 0 to 30 to 300 <sup>P</sup>                                                                                                    |            |
| C41             | Operating range n-Min: Parameters C41 to C46 can be used to specify an operating area. An output (F00=6)<br>can be used to signal that these values have been exceeded. All area monitoring procedures are performed at      | $\sqrt{ }$ |
|                 | the same time. If area monitoring is not required, the minimum parameters must be set to the lower-limit values,                                                                                                    |            |
|                 | and the maximum parameters must be set to the upper-limit values. Cf. chapter 9.3. When C49=0, operating-                                                                                                    |            |
|                 | range monitoring is suppressed when the motor is not powered and during acceleration/braking procedures.                                                                                                    |            |
|                 | When C48=1, amount generation is activated.                                                                                                    |            |
|                 | Value range in rpm: 0 to C42                                                                                                    |            |
| C42             | Operating range n-Max: See C41.<br>Value range in rpm: $C41$ to $6000^{\circ}$ to 12000 <sup>P</sup><br>$\binom{P}{P}$ depends on poles <b>B10</b> ; f <sub>max</sub> = 400 Hz)                                              | $\sqrt{2}$ |
|                 | Operating range M-Min: See C41.                                                                                                    | $\sqrt{2}$ |
| C43             | Value range in %: 0 to C44                                                                                                    |            |
| C44             | Operating range M-Max: See C41.                                                                                                    | $\sqrt{ }$ |
|                 | Value range in %: C43 to 400                                                                                                    |            |
| C45             | Operating range X-Min.: See C41. Monitors value defined in C47.                                                                                                    | $\sqrt{2}$ |
|                 | Value range in %: -400 to $0$ to C46<br>Operating range X-Max.: See C41. Monitors value defined in C47.                                                                                                    | $\sqrt{2}$ |
| C46             | Value range in %: C45 to 400                                                                                                    |            |

P Speed depends on pole number **B10**;  $f_{max}$  = 400 Hz. With a 4-pole motor, this is 12000 rpm at 400 Hz.

Parameters marked with a " $\sqrt$ " can be parameterized separately from each other in parameter record 1 and 2.  $\mathbf{E}$ 

The power pack must be turned off before these parameters can be changed.

Italics These parameters are sometimes not shown depending on which parameters are set.<br>1) See result table in chap. 13. (2) Only availa 1) See result table in chap. 13. 2) Only available when **D90**≠1

Parameters which are included in the *normal* menu scope (**A10**=0). For other parameters, select **A10**=*1:extended* or **A10**=*2:service*.

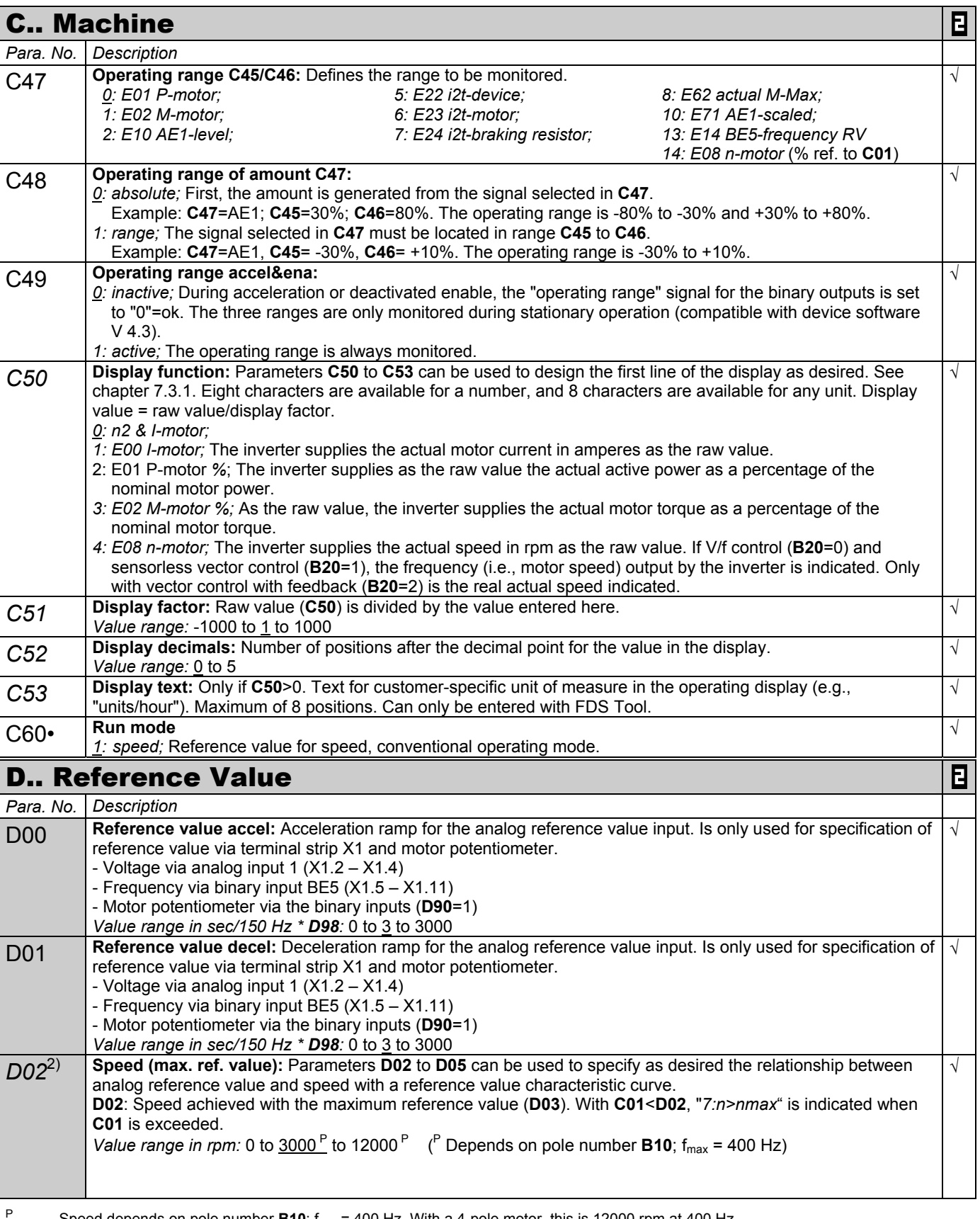

Speed depends on pole number **B10**;  $f_{max}$  = 400 Hz. With a 4-pole motor, this is 12000 rpm at 400 Hz.

The power pack must be turned off before these parameters can be changed.

*Italics* These parameters are sometimes not shown depending on which parameters are set.<br>1) See result table in chap. 13. 1) See result table in chap. 13. 2) Only available when **D90**≠1

 $\blacksquare$ Parameters marked with a " $\sqrt$ " can be parameterized separately from each other in parameter record 1 and 2.

Parameters which are included in the *normal* menu scope (**A10**=0). For other parameters, select **A10**=*1:extended* or **A10**=*2:service*.

 $\mathbf{E}$ 

### D.. Reference Value

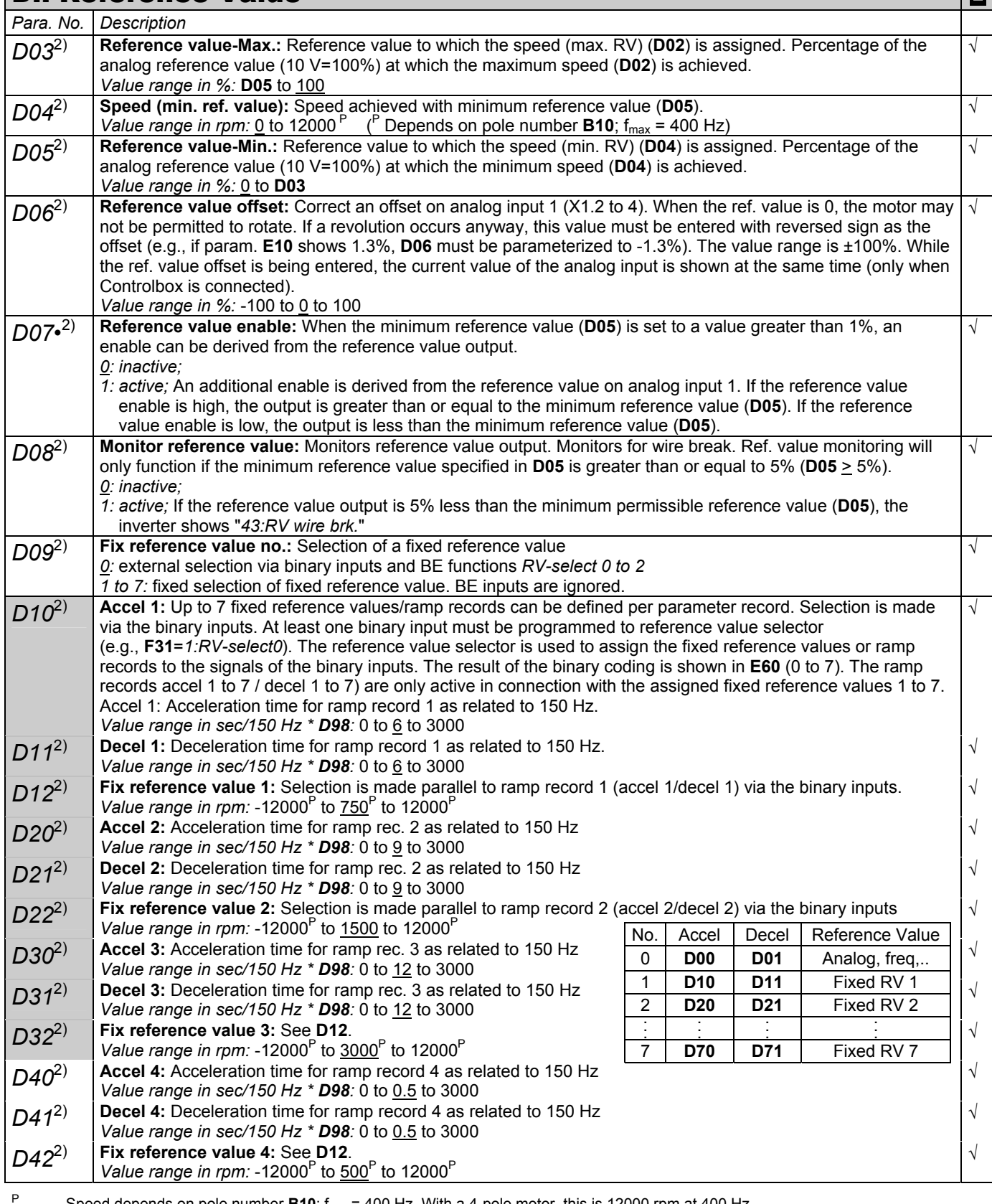

Speed depends on pole number **B10**;  $f_{max}$  = 400 Hz. With a 4-pole motor, this is 12000 rpm at 400 Hz.

The power pack must be turned off before these parameters can be changed.

Italics These parameters are sometimes not shown depending on which parameters are set.<br>1) See result table in chap. 13. (2) Only availa

1) See result table in chap. 13. 2) Only available when **D90**≠1 Parameters which are included in the *normal* menu scope (**A10**=0). For other parameters, select **A10**=*1:extended* or **A10**=*2:service*.

 $\mathbf{E}$ Parameters marked with a "√" can be parameterized separately from each other in parameter record 1 and 2.

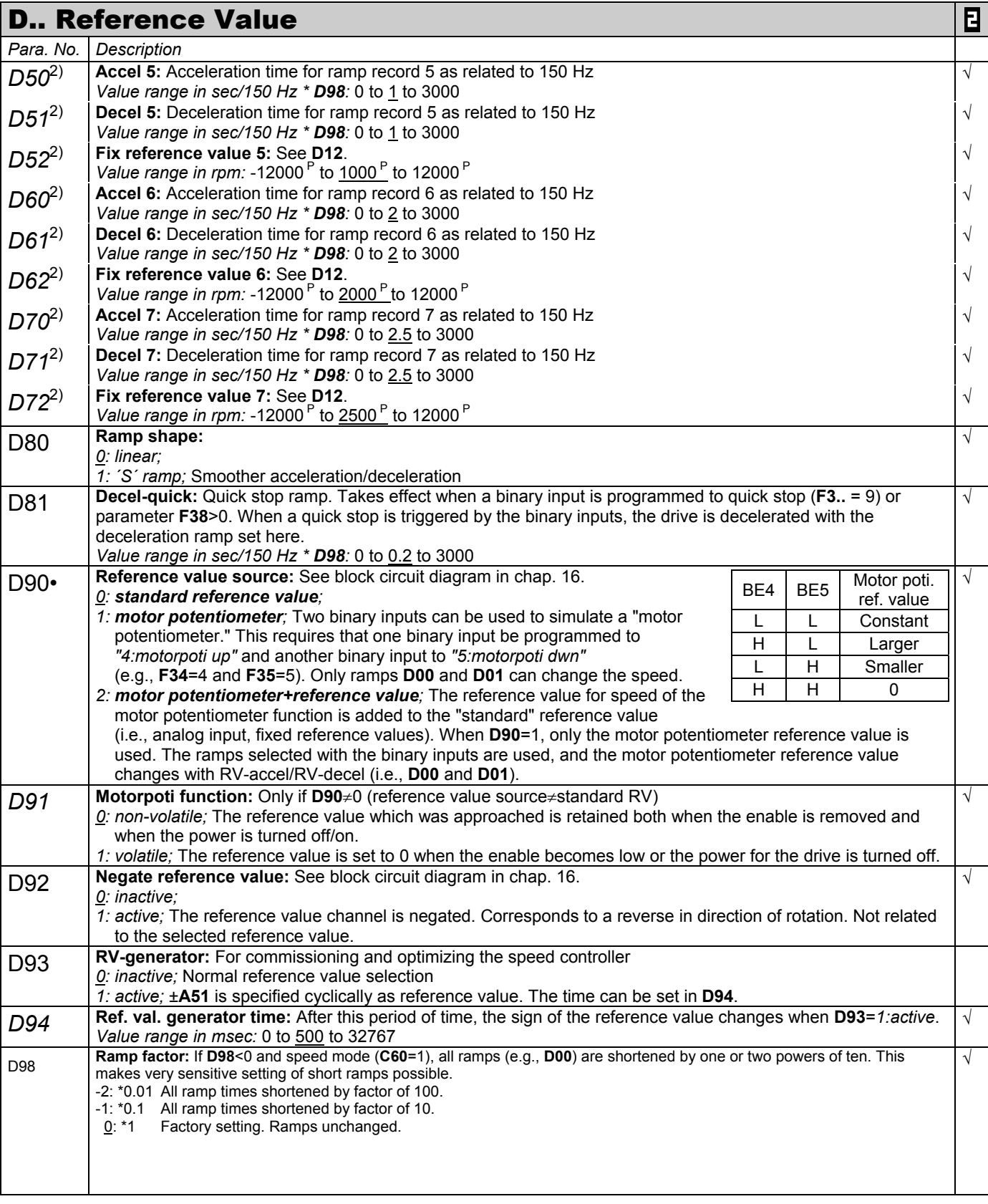

P Speed depends on pole number **B10**; fmax = 400 Hz. With a 4-pole motor, this is 12000 rpm at 400 Hz.

• The power pack must be turned off before these parameters can be changed.<br>
Italics These parameters are sometimes not shown depending on which parameters

These parameters are sometimes not shown depending on which parameters are set.<br>See result table in chap. 13. 2) Only availa

1) See result table in chap. 13. 2) Only available when **D90**≠1 Parameters which are included in the *normal* menu scope (**A10**=0). For other parameters, select **A10**=*1:extended* or **A10**=*2:service*.

E Parameters marked with a " $\sqrt$ " can be parameterized separately from each other in parameter record 1 and 2.

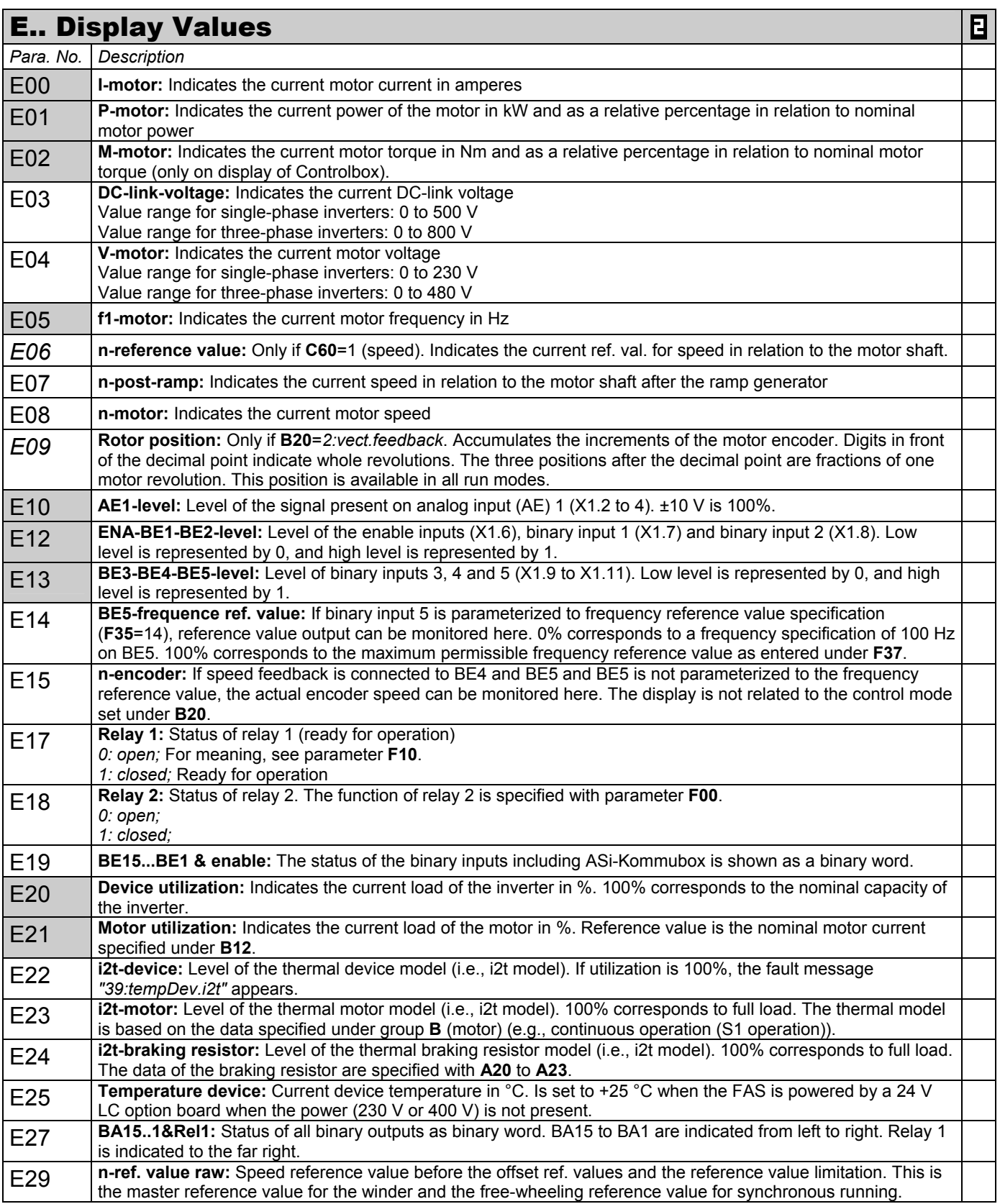

P Speed depends on pole number **B10**;  $f_{max}$  = 400 Hz. With a 4-pole motor, this is 12000 rpm at 400 Hz.

The power pack must be turned off before these parameters can be changed.

Italics These parameters are sometimes not shown depending on which parameters are set.<br>1) See result table in chap. 13. (2) Only availa 1) See result table in chap. 13. 2) Only available when **D90**≠1

Parameters which are included in the *normal* menu scope (**A10**=0). For other parameters, select **A10**=*1:extended* or **A10**=*2:service*.

 $\mathbf{E}$ Parameters marked with a "√" can be parameterized separately from each other in parameter record 1 and 2.

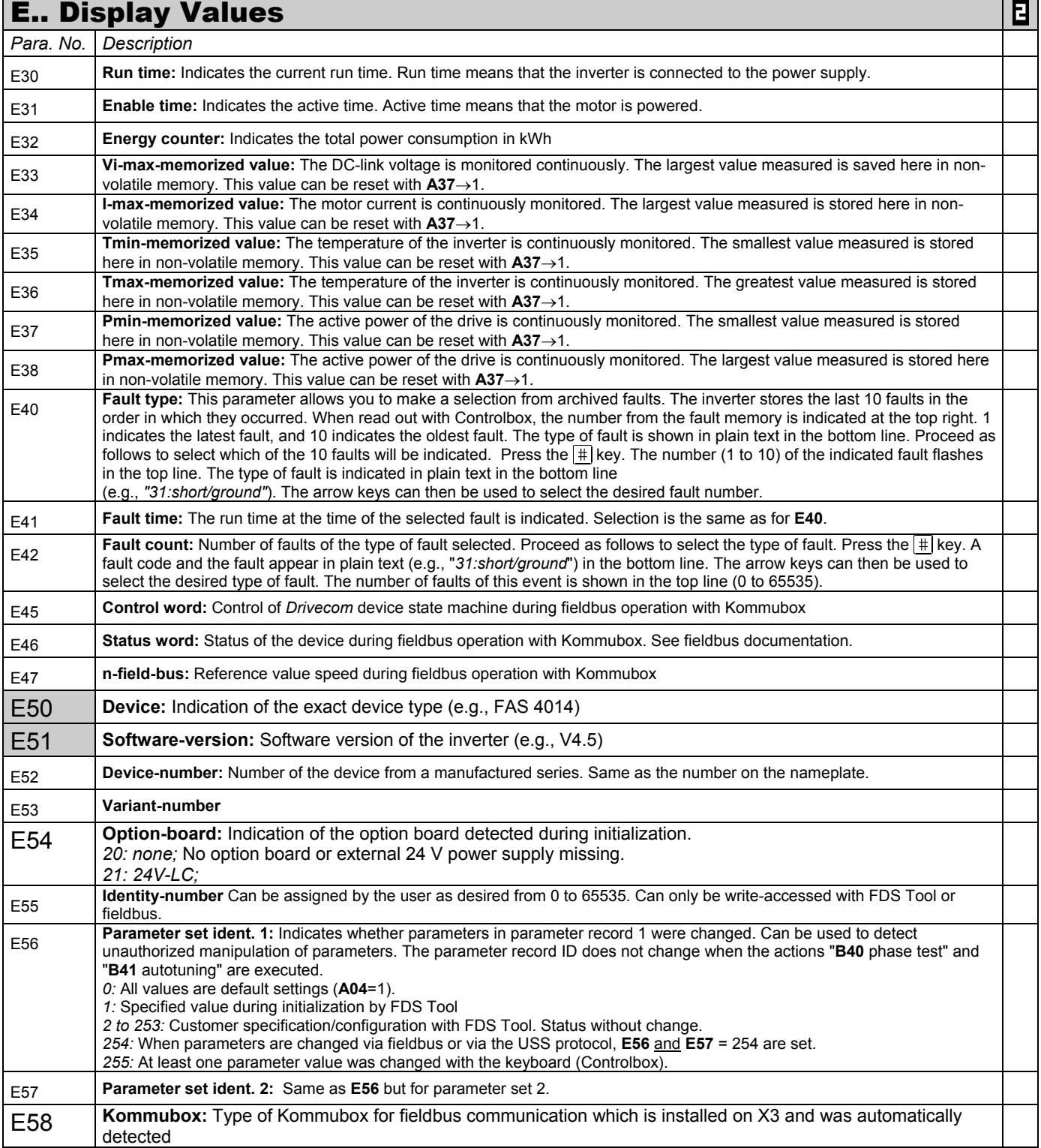

P Speed depends on pole number **B10**; fmax = 400 Hz. With a 4-pole motor, this is 12000 rpm at 400 Hz.

<sup>•</sup> The power pack must be turned off before these parameters can be changed.<br>
Italics These parameters are sometimes not shown depending on which parameters

These parameters are sometimes not shown depending on which parameters are set.<br>See result table in chap. 13. 2) Only availa

<sup>1)</sup> See result table in chap. 13. 2) Only available when **D90**≠1

Parameters which are included in the *normal* menu scope (**A10**=0). For other parameters, select **A10**=*1:extended* or **A10**=*2:service*.

 $\blacksquare$ Parameters marked with a " $\sqrt$ " can be parameterized separately from each other in parameter record 1 and 2.

|                                                                                                    | <b>E Display Values</b>                                                                                                    |                                                                                                    |                                                                                             |                                                                              |                                                                                                    | Ε |
|----------------------------------------------------------------------------------------------------|----------------------------------------------------------------------------------------------------|----------------------------------------------------------------------------------------------------|---------------------------------------------------------------------------------------------|------------------------------------------------------------------------------|----------------------------------------------------------------------------------------------------|---|
| Para. No.                                                                                                    | Description                                                                                                    |                                                                                                    |                                                                                             |                                                                              |                                                                                                    |   |
| <b>E60</b>                                                                                                    | Reference value selector: Indicates the result of the binary<br>coding of the fixed reference values specified via binary inputs. At<br>least one binary input must be parameterized for the reference<br>value selector $(F3=1$ to 3). The result of the binary coding is<br>indicated with the digits 0 to 7. A fixed reference value/ramp record<br>is assigned to this result.<br>A fixed reference value can also be specified directly with D09.<br>However, E60 is not affected by D09.                                                                                                    | RV select<br>2<br>1<br>0<br>0<br>$\pmb{0}$<br>0<br>$\mathbf{1}$<br>0<br>$\mathbf{1}$<br>0<br>1<br>0<br>1<br>$\Omega$<br>$\mathbf{1}$<br>1<br>1<br>1 | 0<br>0<br>$\mathbf{1}$<br>$\mathbf 0$<br>$\mathbf{1}$<br>0<br>$\mathbf{1}$<br>$\Omega$<br>1 | <b>E60</b><br>0<br>1<br>$\overline{2}$<br>3<br>4<br>5<br>6<br>$\overline{7}$ | Reference<br><b>Value</b><br>Analog, freq,<br>Fix. ref. val. 1<br>Fix. ref. val. 2<br>Fix. ref. val. 3<br>Fix. ref. val. 4<br>Fix. ref. val. 5<br>Fix. ref. val. 6<br>Fix. ref. val. 7 |   |
| E61                                                                                                    | Additional ref. value: Current additional reference value to be added to the reference value being used. Can<br>come from AE1 (F25=1) or the fieldbus. See block circuit diagram in chap. 16.                                                                                                    |                                                                                                    |                                                                                             |                                                                              |                                                                                                    |   |
| E62                                                                                                    | Actual M-max: Currently effective M-Max as a minimum from M-Max 1 (C03), M-Max 2 (C04), and the torque<br>resulting from the level on AE1, if the AE1 function is parameterized for torque limit (F25=2) or power limit<br>(F25=3) or is from the fieldbus.                                                                                                    |                                                                                                    |                                                                                             |                                                                              |                                                                                                    |   |
| E71                                                                                                    | AE1 scaled: AE1 signal after offset and factor. E71= (E10 + F26) * F27. Cf. block circuit diagram in chap. 16.                                                                                                    |                                                                                                    |                                                                                             |                                                                              |                                                                                                    |   |
| E80                                                                                                    | Operating condition: Indicates the current operating state as shown by the operational display. Cf. chapter 14<br>(operating states). Useful for fieldbus polling or serial remote control.                                                                                                    |                                                                                                    |                                                                                             |                                                                              |                                                                                                    |   |
| E81                                                                                                    | Event level: Indicates whether a current event is present. The type of event is indicated in E82. Useful for<br>fieldbus polling or serial remote control.<br>0: inactive; No event is present.<br>1: message;<br>2: warning;<br>$3:$ fault;                                                                                                    |                                                                                                    |                                                                                             |                                                                              |                                                                                                    |   |
| E82                                                                                                    | Event name: Indicates the current event/fault. Cf. table in chap. 15. Useful for fieldbus polling or serial remote<br>control.                                                                                                    |                                                                                                    |                                                                                             |                                                                              |                                                                                                    |   |
| E83                                                                                                    | Warning time: The time remaining until the fault is triggered is indicated for the active warnings. This time can<br>be changed via FDS Tool. Useful for fieldbus pollling or serial remote control.                                                                                                    |                                                                                                    |                                                                                             |                                                                              |                                                                                                    |   |
| E84                                                                                                    | Active parameter set: Indicates the current parameter record. Cf. chapter 9.4. Useful for fieldbus polling or<br>serial remote control.<br>1: parameter set 1;<br>2: parameter set 2;                                                                                                    |                                                                                                    |                                                                                             |                                                                              |                                                                                                    |   |
| E100                                                                                                    | Parameters E100 and above are used to control and parameterize the inverters by fieldbus. For details, see the<br>documentation of the individual fieldbus systems.                                                                                                    |                                                                                                    |                                                                                             |                                                                              |                                                                                                    |   |
|                                                                                                    | <b>F Control Interface</b>                                                                                                    |                                                                                                    |                                                                                             |                                                                              |                                                                                                    | 日 |
| Para. No.                                                                                                    | Description                                                                                                    |                                                                                                    |                                                                                             |                                                                              |                                                                                                    |   |
| F <sub>00</sub>                                                                                                    | Relay2-function: Functions of relay 2 (X2.3 - 2.4)<br>0: inactive;<br>1: brake; Used to control a brake. See F01, F02 and F06 and F07. See also chap. 8.6.<br>2: standstill; Output active (relay closes) when speed 0 rpm ±C40 is reached.<br>3: reference value-reached; When C60=1 (speed mode): output is active when speed ref. value is within ±C40.<br>4: torque-limit; Relay closes when the active torque limit is reached. See E62.<br>5: warning; Relay closes when a warning occurs.<br>6: operation range; Relay closes when the defined operational range (C41 to C46) is exited.<br>7: active parameter set; Only works when F00=7 is parameterized in both param. rec. Low signal (i.e., relay<br>open) means that param. rec. 1 is active. High signal (i.e., relay closed) means that param. rec. 2 is active.<br>The signal arrives before the new parameter record takes effect and can be used, for example, for contacter<br>control for a two-motor drive. Cf. chap. 9.4.<br>8: to 13: inactive:<br>14: clockwise; Speed n>0. For zero crossing, hysteresis with C40.<br>15: fault; A fault has occurred.<br>16: <i>inhibited</i> ; See run mode "12: <i>inhibited</i> " in chap. 14.<br>17: BE1; Route binary input. In addition to galvanic isolation, also used to read binary inputs via ASi bus.<br><b>18: BE2</b> ; Cf. selection "17:BE1."<br>19: to 21: inactive |                                                                                                    |                                                                                             |                                                                              |                                                                                                    |   |
| Speed depends on pole number $B10$ ; $f_{max} = 400$ Hz. With a 4-pole motor, this is 12000 rpm at 400 Hz.<br>The power pack must be turned off before these parameters can be changed.<br>These parameters are sometimes not shown depending on which parameters are set.<br>Italics<br>1)<br>See result table in chap. 13.<br>2) Only available when $D90 \neq 1$ |                                                                                                    |                                                                                                    |                                                                                             |                                                                              |                                                                                                    |   |

Parameters which are included in the *normal* menu scope (**A10**=0). For other parameters, select **A10**=*1:extended* or **A10**=*2:service*.

Parameters marked with a " $\sqrt$ " can be parameterized separately from each other in parameter record 1 and 2.

 $\blacksquare$ 

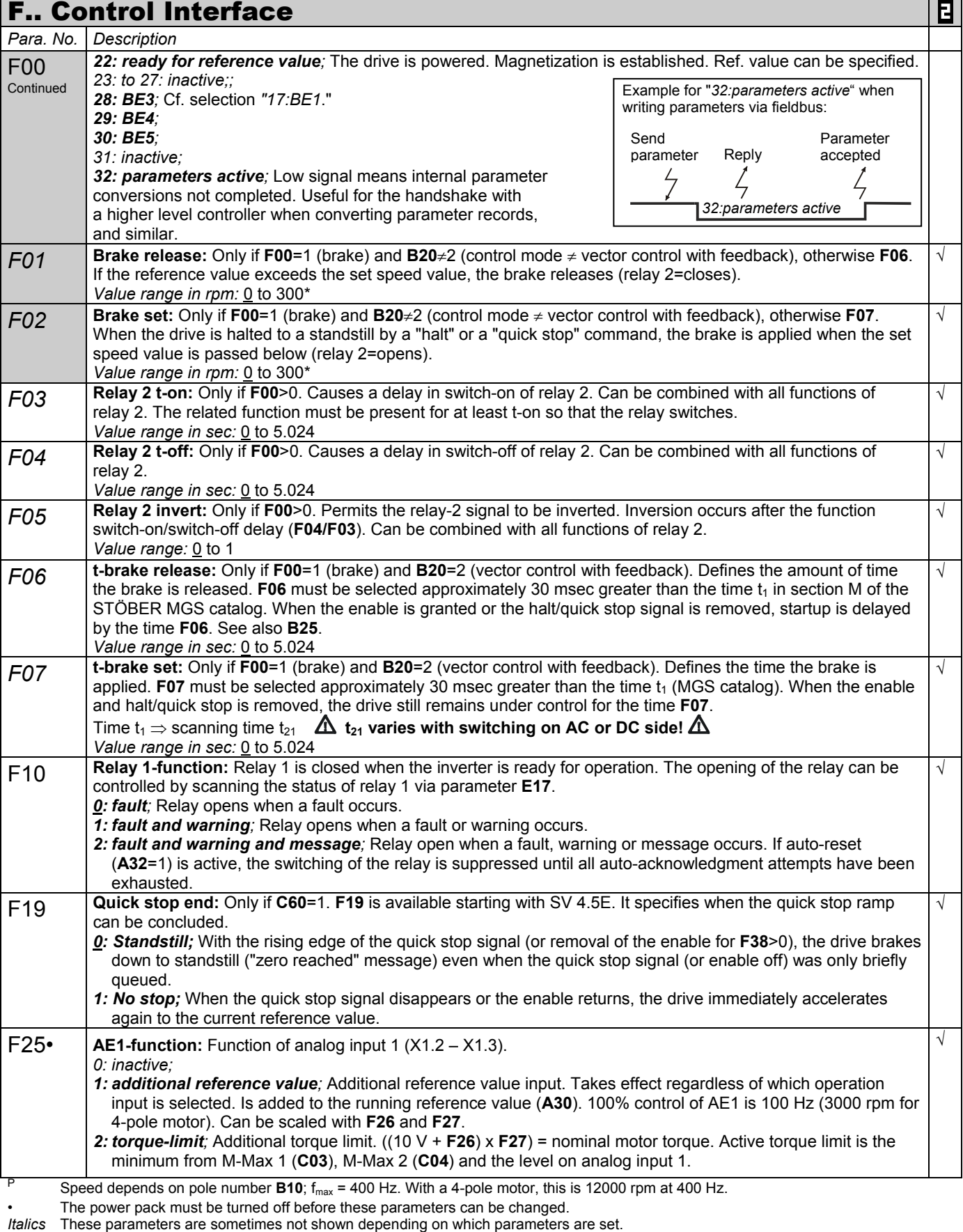

1) See result table in chap. 13. 2) Only available when **D90**≠1

Parameters which are included in the *normal* menu scope (**A10**=0). For other parameters, select **A10**=*1:extended* or **A10**=*2:service*.

Parameters marked with a " $\sqrt$ " can be parameterized separately from each other in parameter record 1 and 2.

|                  | <b>F Control Interface</b>                                                                                                    |                                                                                                    | <u>E</u>   |  |  |  |
|------------------|----------------------------------------------------------------------------------------------------|----------------------------------------------------------------------------------------------------|------------|--|--|--|
| Para. No.        | Description                                                                                                    |                                                                                                    |            |  |  |  |
| F25<br>Continued | 3: power-limit; External power limit whereby 10 $V =$ nominal motor power<br>$\sqrt{ }$<br>4: reference value-factor; The main reference value on AE1 is multiplied by the RV-factor (10 $V = 100\%$ ).<br>5: to 7: inactive;<br>8: rotation field magnet moment; Torque control for rotation field magnets. V/f-control (B20=0) is used. The<br>speed is set to the nominal value via the fixed reference value, for example. F20=8 can be used to affect the<br>motor voltage via AE1. Since torque corresponds to the square of the motor voltage, this voltage is weighted<br>with the root of the AE1 signal.<br>9: n-Max; Limitation of the maximum speed via external voltage<br>10: reference value; Reference value for speed or torque (AE1 is typically parameterized to "10:reference<br>value").                                                                                                    |                                                                                                    |            |  |  |  |
| F26              | AE1-offset: An offset on analog input 1 (X1.2 - X1.3) can be corrected. To do this, jumper terminals X1.2 and<br>$\sqrt{2}$<br>X1.3. Then observe the AE1 level in parameter E10, and enter it with the reverse sign in parameter F26. For<br>example, if parameter E10 indicates 1.3%, F26 must be parameterized to -1.3%.<br>Value range in %: -400 to 0 to 400                                                                                                    |                                                                                                    |            |  |  |  |
| F27              | AE1-gain: The signal present on analog input 1 is added to the AE1 offset (F26) and then multiplied by this<br>factor. Depending on F25, F27 is scaled as shown below.<br>F25= $1 \Rightarrow 10 \text{ V} =$ F27 x 100 Hz (3000 rpm)*                                                                                                    | 4-pole motors: 100 Hz                                                                                                    | $\sqrt{ }$ |  |  |  |
|                  | F25= $2 \Rightarrow 10 \text{ V} =$ F27 x nominal motor torque<br><b>F25</b> = $3 \Rightarrow 10 \text{ V} =$ <b>F27</b> x nominal motor power<br>F25= $4 \Rightarrow 10 \text{ V} =$ F27 x multiplication with 1.0<br><b>F25</b> = 6 ⇒ 10 V = <b>F27</b> x path in <b>I70</b><br><b>F25</b> = $8 \Rightarrow 10 \text{ V} =$ <b>F27</b> x nominal motor voltage<br>F25= $9 \implies 10 \text{ V} =$ F27 x 100 Hz (3000 rpm)*<br><b>F25=10</b> $\Rightarrow$ 10 V = <b>F27</b> x 100% input of ref. val. curve<br><b>Example:</b> If F25=1 and F27=50%, the offset is 1500 rpm at 10 V and AE1.                                                                                                    | corresponds to 3000 rpm.<br>Other motors: Speed must be<br>converted.<br><b>B10</b> =2 $\rightarrow$ 100 Hz = 6000 rpm<br>$B10=6 \rightarrow 100$ Hz = 2000 rpm |            |  |  |  |
| F30              | Value range in %: -400 to 100 to 400<br>BE-logic: Logical link when several BEs are programmed for the same function<br>0: OR;                                                                                                    |                                                                                                    |            |  |  |  |
| F31              | 1: AND;<br>BE1-function: All binary inputs can be programmed as desired. Selection points 0 to 13 and those<br>greater than 16 are identical for all binary inputs. If the same function is used by several BEs, F30 can be used<br>to program a logical link. Inversion can be performed with F51 to F55.<br>0: inactive;<br>1: reference value-select 0; Binary coded selection of fixed reference values. The result of the reference value<br>selection is indicated in <b>E60</b> .<br>2: reference value-select 1; See above.<br>3: reference value-select 2; See above.<br>4: motorpoti up; If D90=1, two binary inputs can be used to simulate a motor potentiometer. One BE must be<br>programmed as "4:Motorpoti up," and another BE must be programmed as "5:Motorpoti dwn." See also D90.<br>5: motorpoti down; Same as "4: Motorpoti up."<br>6: direction of rotation; Negation of the current reference value<br>7: additional enable; BE handles the function of an additional enable (i.e., a fault can also be acknowledged via<br>this additional enable). The drive is not enabled unless the "enable" input (X1.6) and the binary input have a<br>high signal.<br>8: halt; With high signal, drive is slowed with the selected deceleration ramp. If F00=1, the brake is then applied.<br>Ramps: Analog RV specification/motor potentiometer: D01; fixed reference values: D12 to D72;<br>9: quick stop; When a rising edge occurs, the drive is slowed with the selected decel-quick ramp (D81). The<br>brake is then applied if $F00=1$ . A brief high pulse ( $\geq 4$ msec) on the binary input is sufficient to trigger the quick<br>stop. Termination of quick stop is impossible until speed C40 is passed below. Cf. also F38. Caution: Torque<br>limit C04 is always active for quick stop.<br>10: torque select; Switches between the torque limits M-Max 1 (C03) and M-Max 2 (C04).<br>Low signal=M-Max 1. High signal = M-Max 2.<br>11: parameter set-select; A parameter record can only be selected via BE if A41=0. This means that this<br>binary input must be set to 11 in both parameter records. A low signal means that parameter record 1 is<br>selected. A high signal means that parameter record 2 is selected. When A34=0 (auto-start = inactive), the<br>selected parameter record is not switched until the enable is removed. Cf. chap. 9.4. |                                                                                                    | $\sqrt{2}$ |  |  |  |

P Speed depends on pole number **B10**; fmax = 400 Hz. With a 4-pole motor, this is 12000 rpm at 400 Hz.

The power pack must be turned off before these parameters can be changed.

Italics These parameters are sometimes not shown depending on which parameters are set.<br>1) See result table in chap. 13. (2) Only availa

<sup>1)</sup> See result table in chap. 13. 2) Only available when **D90**≠1 Parameters which are included in the *normal* menu scope (**A10**=0). For other parameters, select **A10**=*1:extended* or **A10**=*2:service*.

 $\mathbf{E}$ Parameters marked with a "√" can be parameterized separately from each other in parameter record 1 and 2.

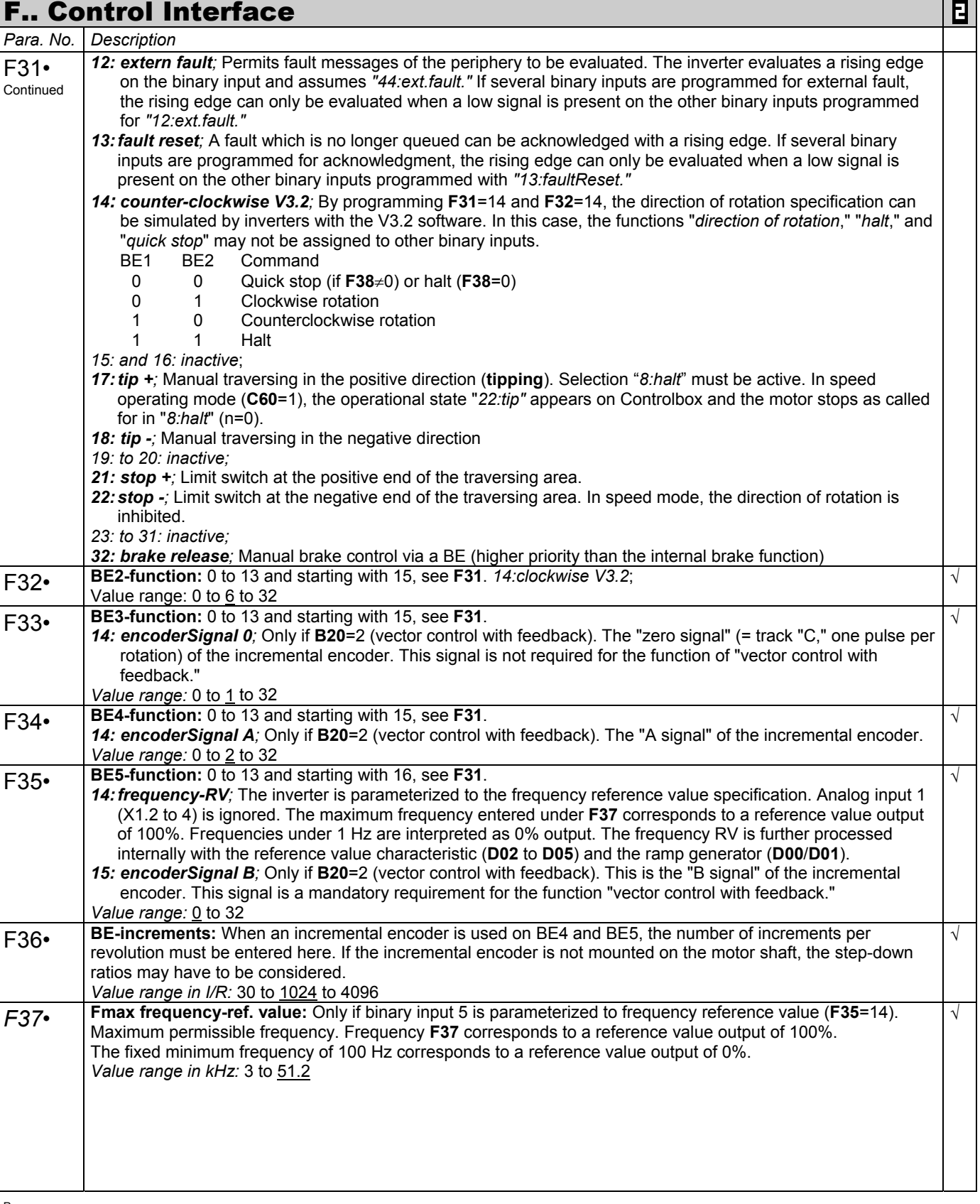

Speed depends on pole number **B10**;  $f_{max}$  = 400 Hz. With a 4-pole motor, this is 12000 rpm at 400 Hz.

• The power pack must be turned off before these parameters can be changed.<br>
Italics These parameters are sometimes not shown depending on which parameters

These parameters are sometimes not shown depending on which parameters are set.<br>See result table in chap. 13. 2) Only availa 1) See result table in chap. 13. 2) Only available when **D90**≠1

Parameters which are included in the *normal* menu scope (**A10**=0). For other parameters, select **A10**=*1:extended* or **A10**=*2:service*.

 $\blacksquare$ Parameters marked with a " $\sqrt$ " can be parameterized separately from each other in parameter record 1 and 2.

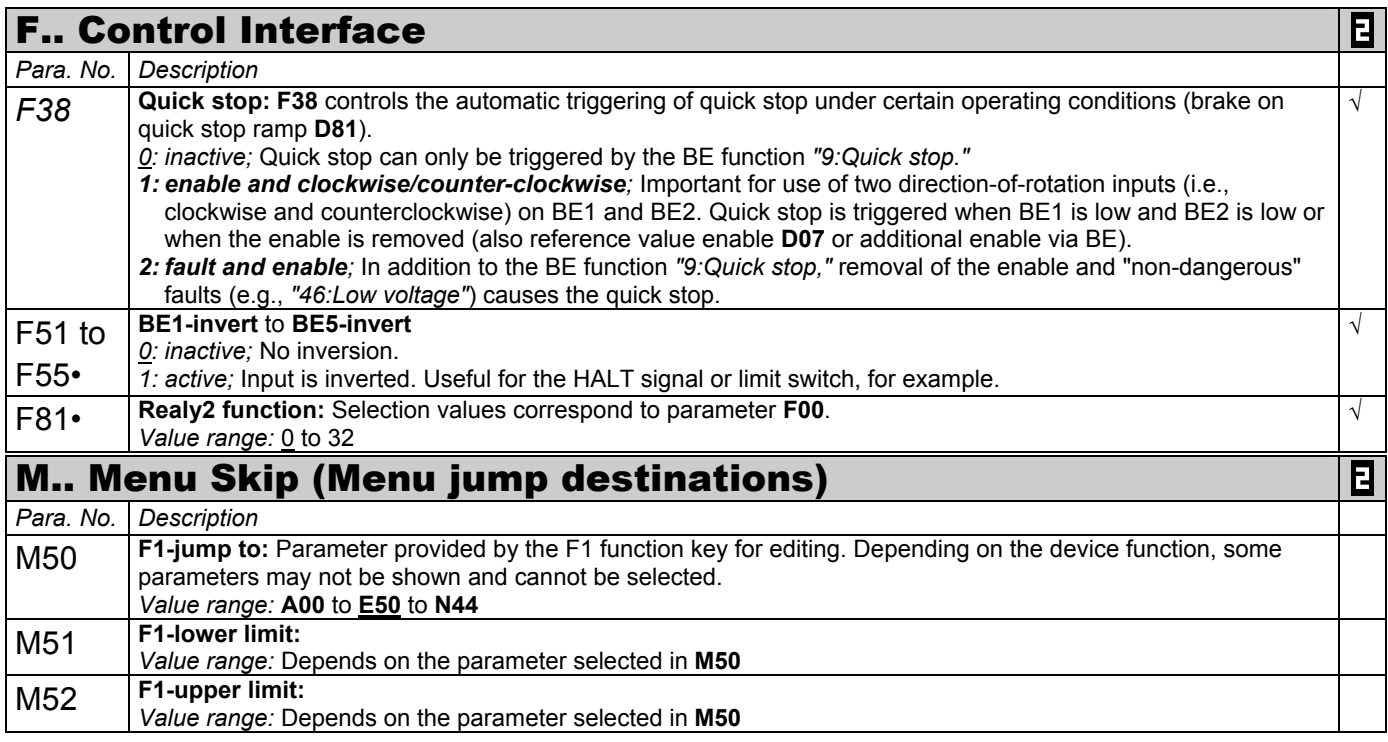

Ö The jump destinations F2 to F4 are designed identically. Jump destination F2 is in **M60** to **M62**, and so on. If several jump destinations (**M50**; **M60**; **M70** or **M80**) are parameterized to the same coordinates (e.g., **J10**), the lower, upper limit of the lowest jump destination takes effect.

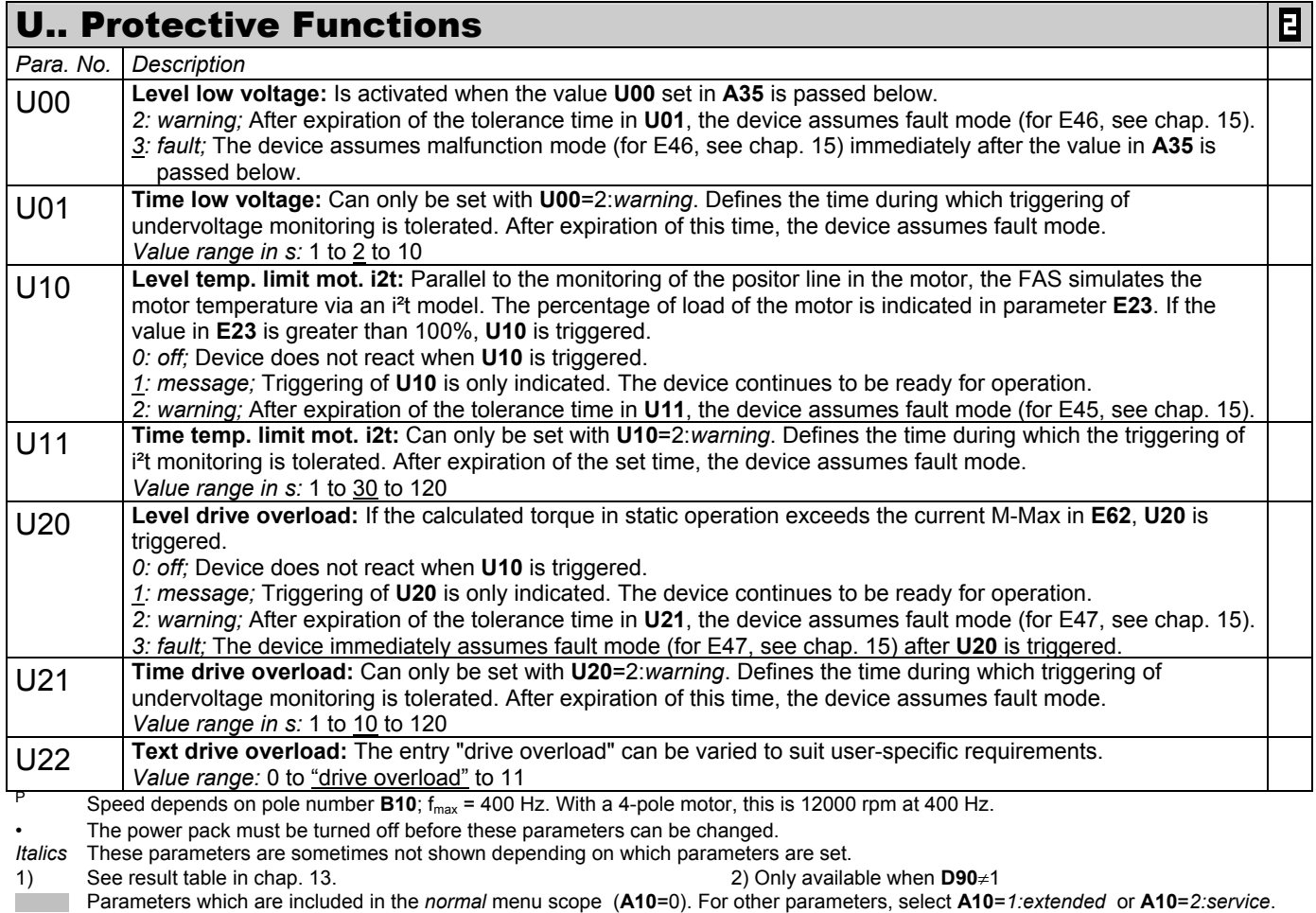

Parameters marked with a " $\sqrt$  " can be parameterized separately from each other in parameter record 1 and 2.

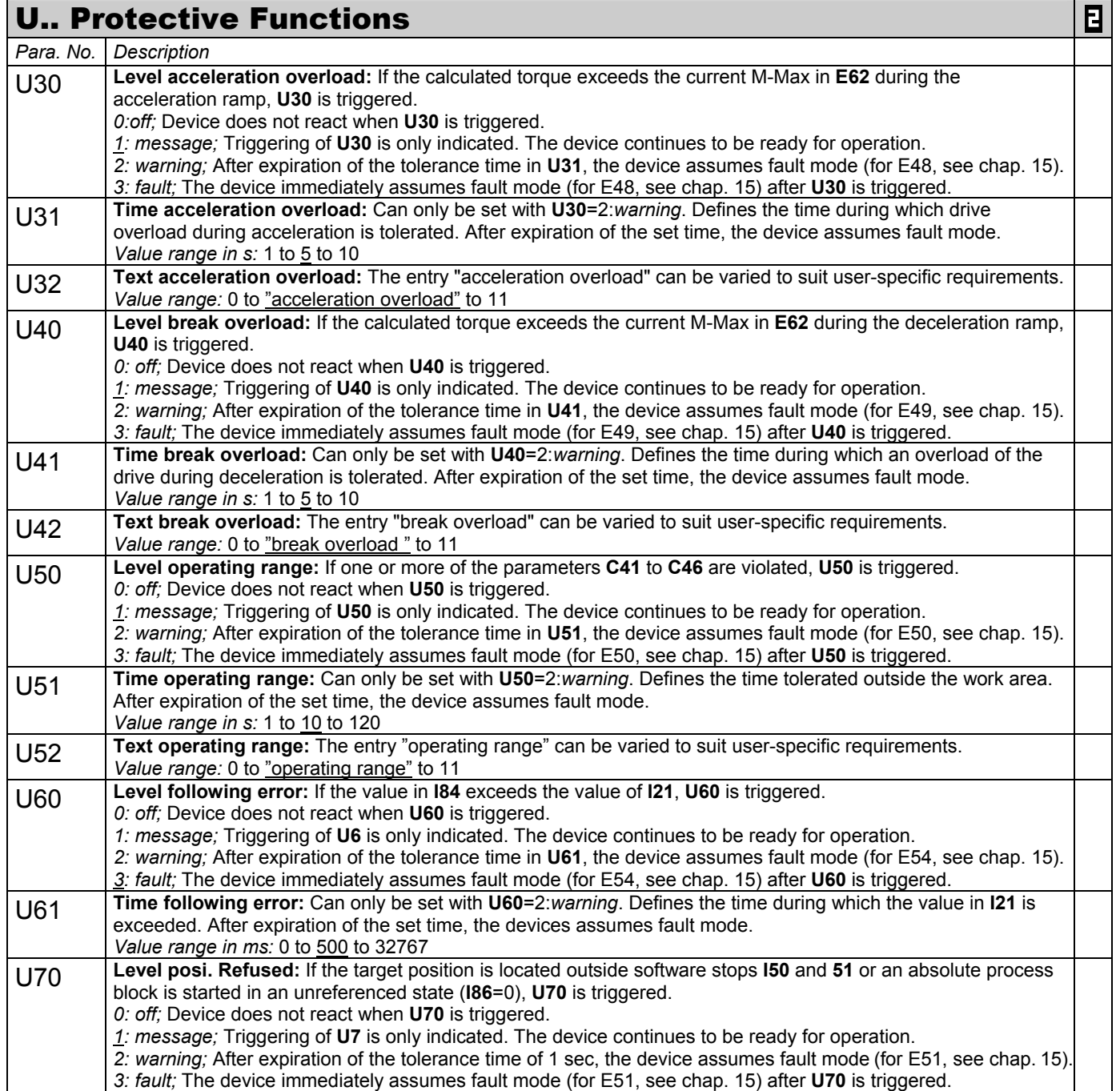

• The power pack must be turned off before these parameters can be changed.<br>
Italics These parameters are sometimes not shown depending on which parameters

These parameters are sometimes not shown depending on which parameters are set.<br>See result table in chap. 13. 2) Only availa

Parameters marked with a " $\sqrt$ " can be parameterized separately from each other in parameter record 1 and 2.  $\blacksquare$ 

P Speed depends on pole number **B10**; fmax = 400 Hz. With a 4-pole motor, this is 12000 rpm at 400 Hz.

<sup>1)</sup> See result table in chap. 13. 2) Only available when **D90**≠1 Parameters which are included in the *normal* menu scope (**A10**=0). For other parameters, select **A10**=*1:extended* or **A10**=*2:service*.

12. Option board 24 V-LC

### 12 OPTION BOARD 24 V-LC

The 24 V-LC option board for **POSIDRIVE®** FAS 4000 powers the following.

- The internal electronics
- The 15 V voltage on terminal X1.12 (can be used for operation of a pulse encoder)
- The Kommubox for CAN or PROFIBUS

parallel to the power input (400 V or 230 V).

This provides the following advantages.

- In operating mode "position" (**C60**=*2:position*  only with Posi-Upgrade) the actual and reference positions are retained when the inverter is disconnected from the power supply.
- When the inverter is addressed via fieldbus, bus communication is maintained even when the power supply is turned off.
- The inverter can be parameterized without power.
- **Note:** The 24 V power supply does not change the function of the ready-for-operation relay (i.e., the relay opens when the DC link voltage drops below the value set in **A35**).

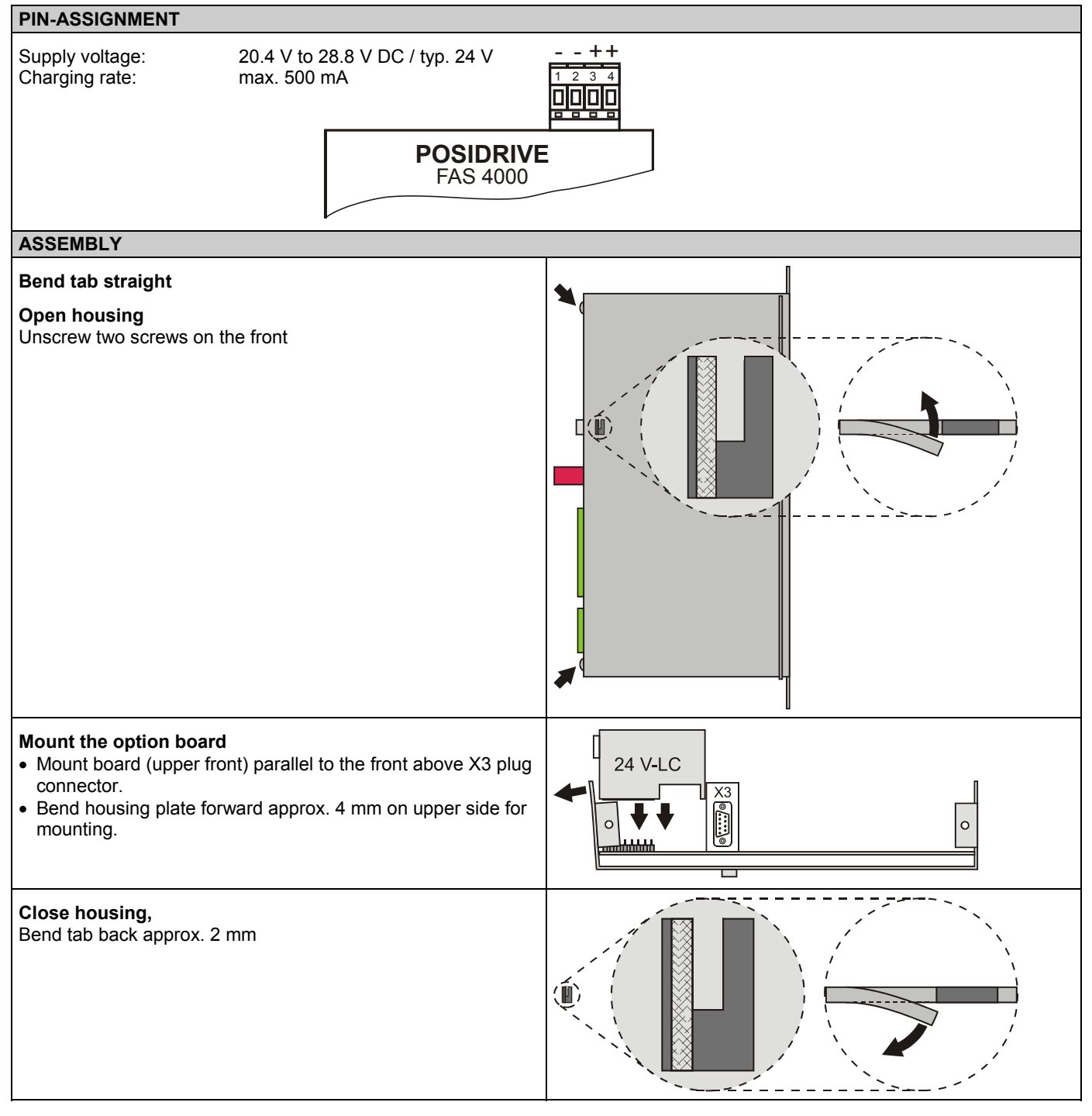

# **POSIDRIVE<sup>®</sup> FAS 4000** STÖBER ANTRIEBSTECHNIK

# 13. Result Table

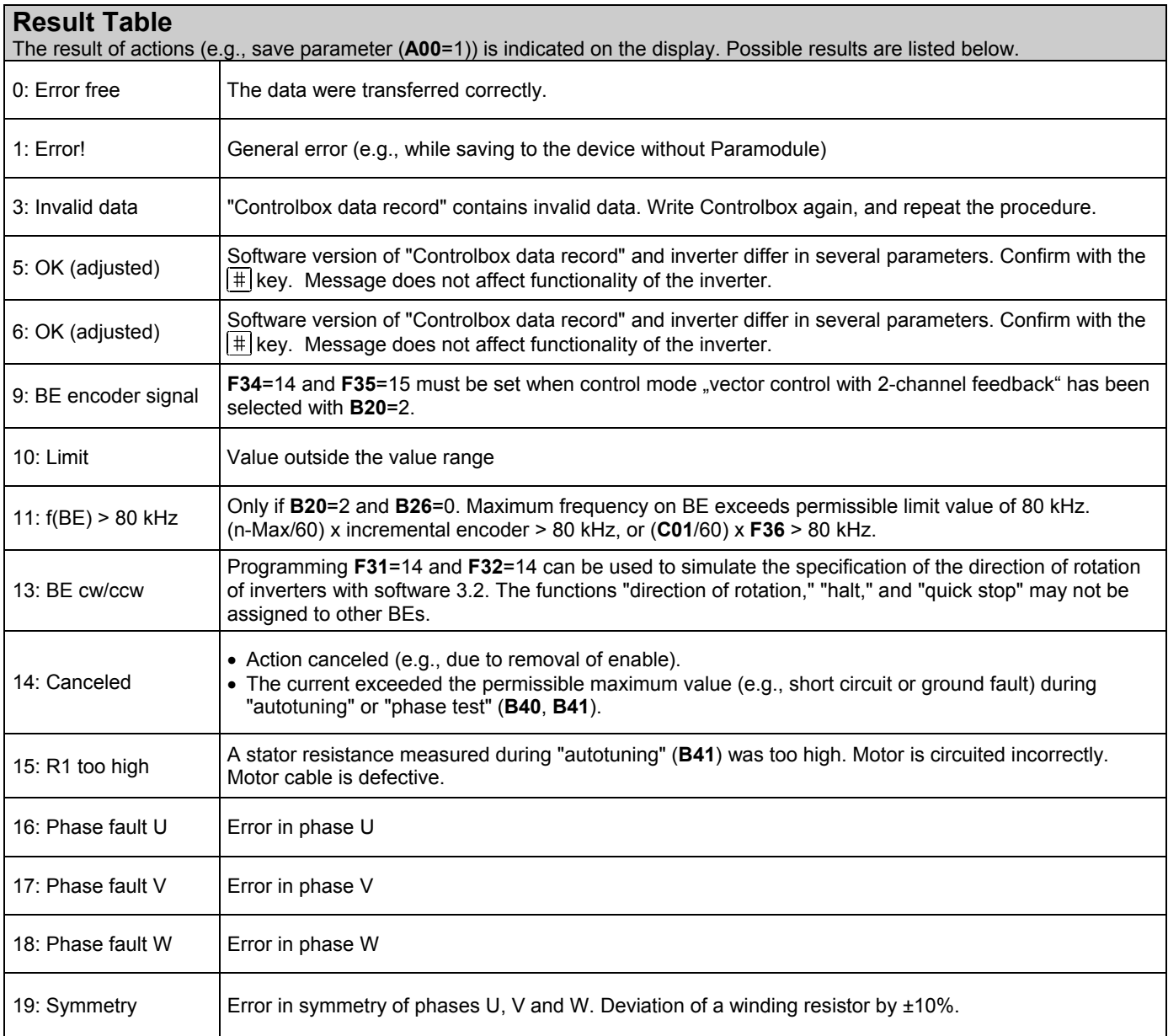

# 14. Operating States

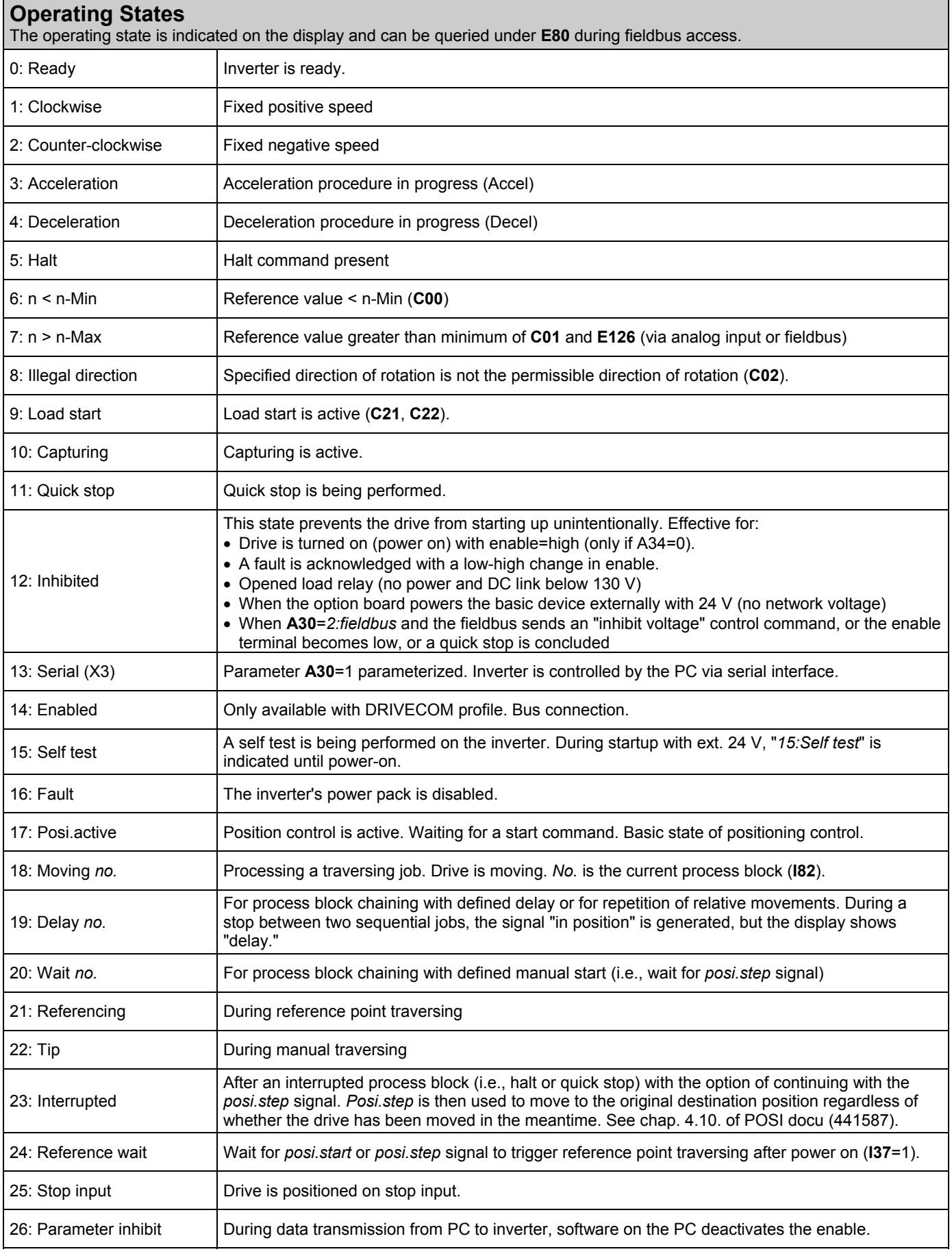

### 15. Faults / Events

#### **Faults / Events**

When faults occur, the inverter is no longer able to control the drive and is disabled. An entry is made in the fault memory (**E40**/**E41**), and relay 1 (ready for operation) releases. If installed when the fault occurs, the Parabox is written automatically. Certain events (cf. last column of the table below) can be declared via FDS Tool as faults, messages, warnings or deactivate.

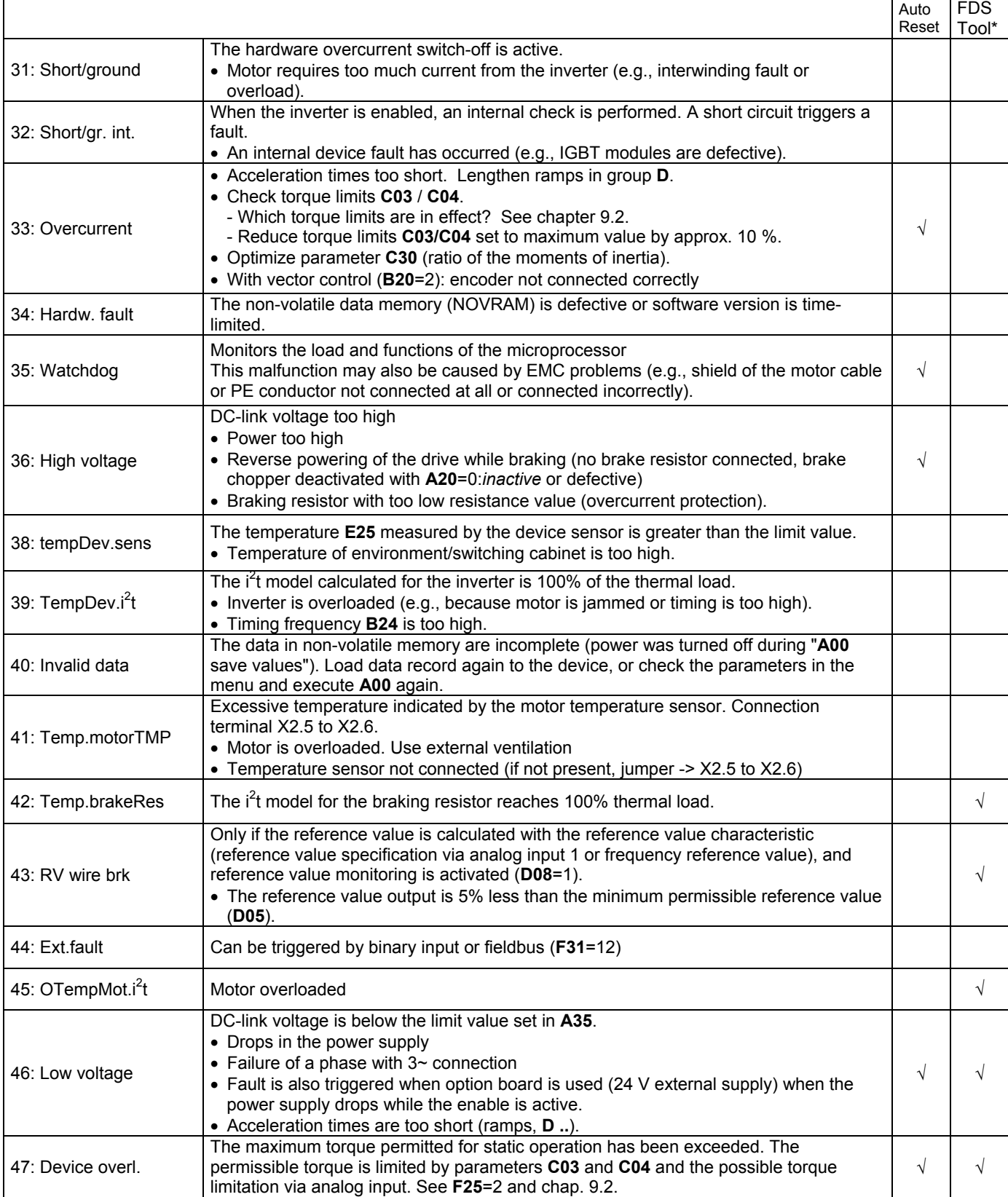

\* Events can be programmed with FDS Tool as messages, warnings or faults, or can be completely deactivated.

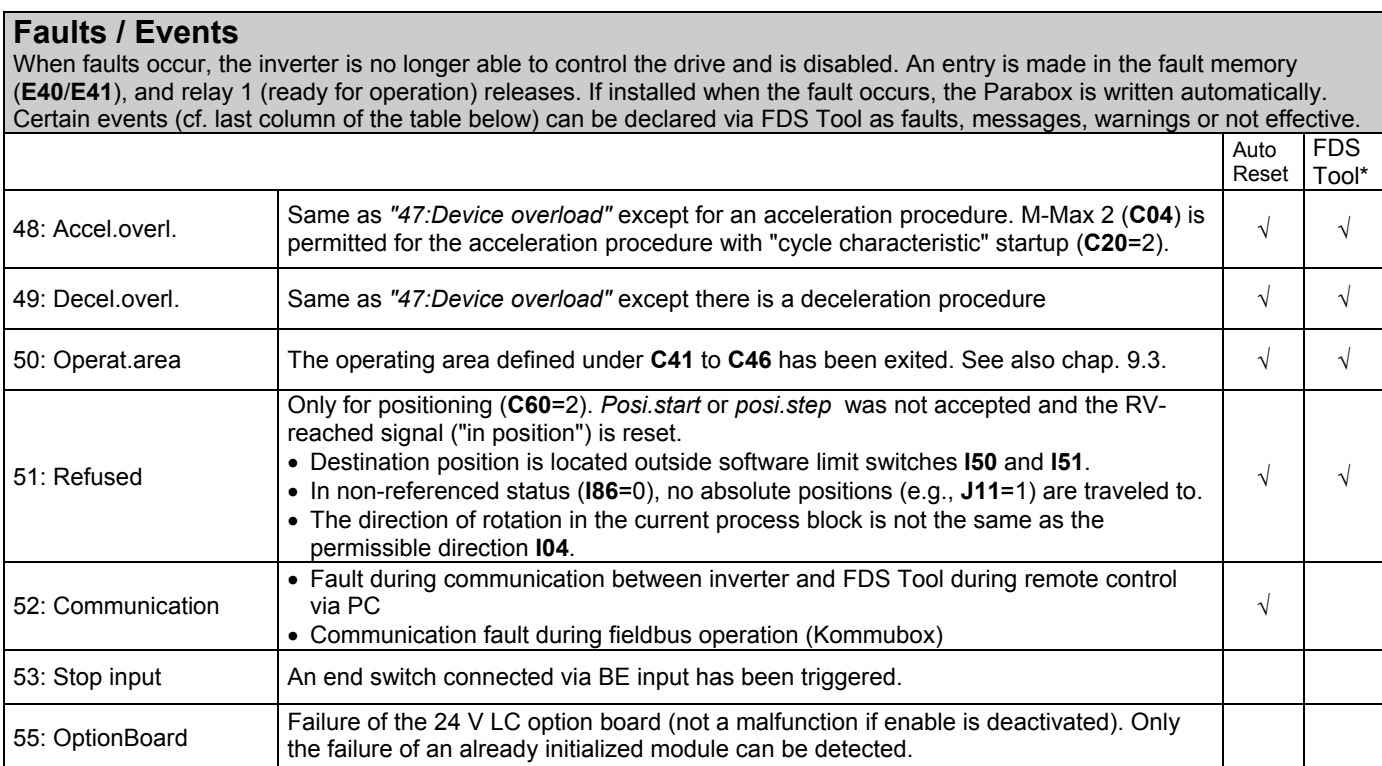

 $\sqrt{\phantom{a}}$  The events checked in the "FDS Tool" column can be parameterized with FDS Tool as messages, warnings or faults in the  $\sqrt{\phantom{a}}$ group **U..** protective functions.

### **Acknowledgment of faults:**

- **Enable:** Change from low to high level on the enable input and then back to low. Always available.
- y **Esc key** of Controlbox (only if **A31**=1).
- y **Auto-reset** (only if **A32**=1).
- y **Binary input** (**F31** to **F35**=13).

Parameters **E40** and **E41** can be used to scan the last 10 faults (i.e., value 1 is the last fault). FDS Tool can then be used to indicate under "**S..** fault memory" many details on the last faults which occurred.

**A** Drive starts up immediately! Drive starts

# **POSIDRIVE<sup>®</sup> FAS 4000** STÖBER ANTRIEBSTECHNIK

# 16. Block Circuit Diagram Reference Value Processing

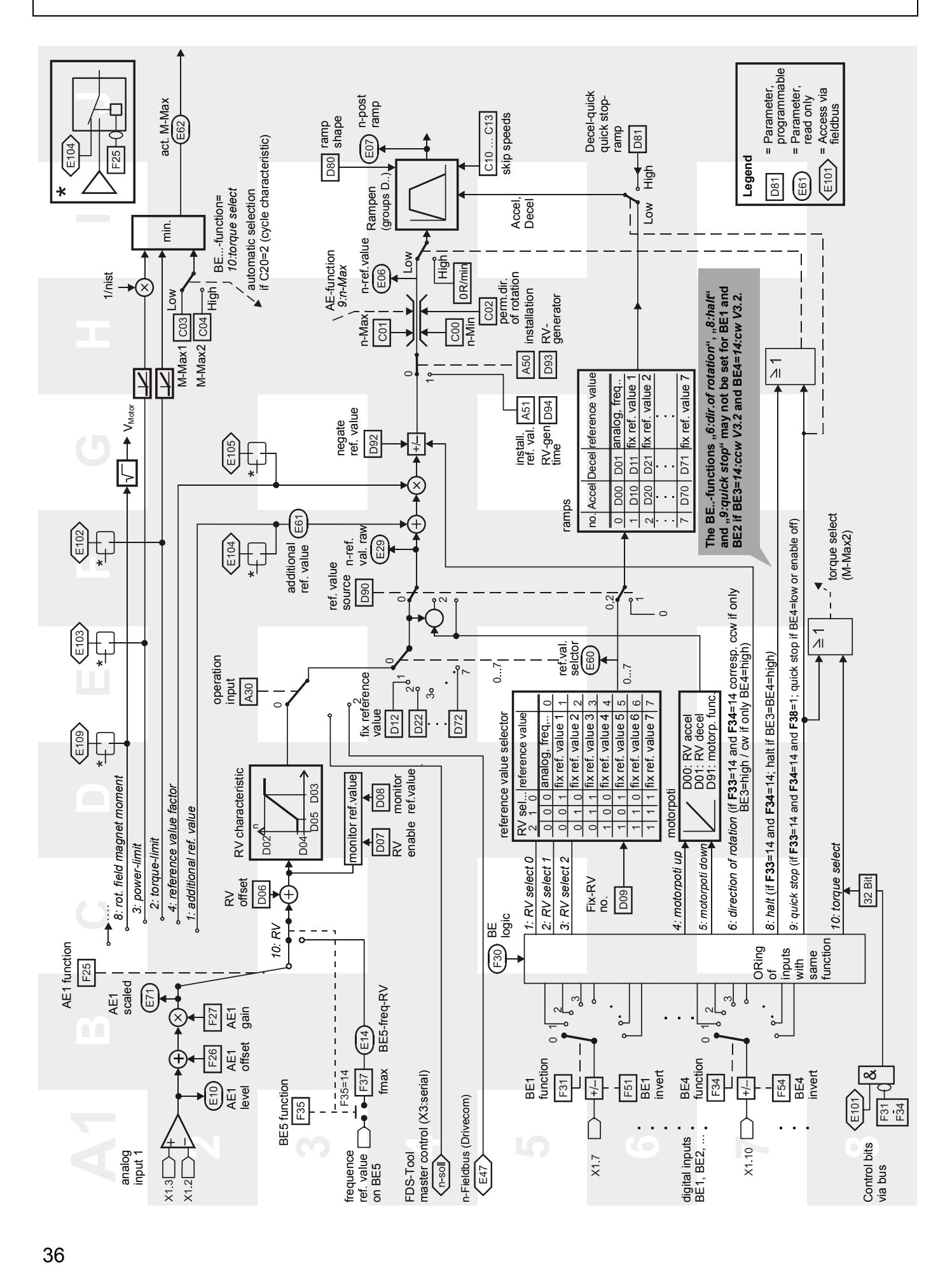

#### 17.1 Accessories overview

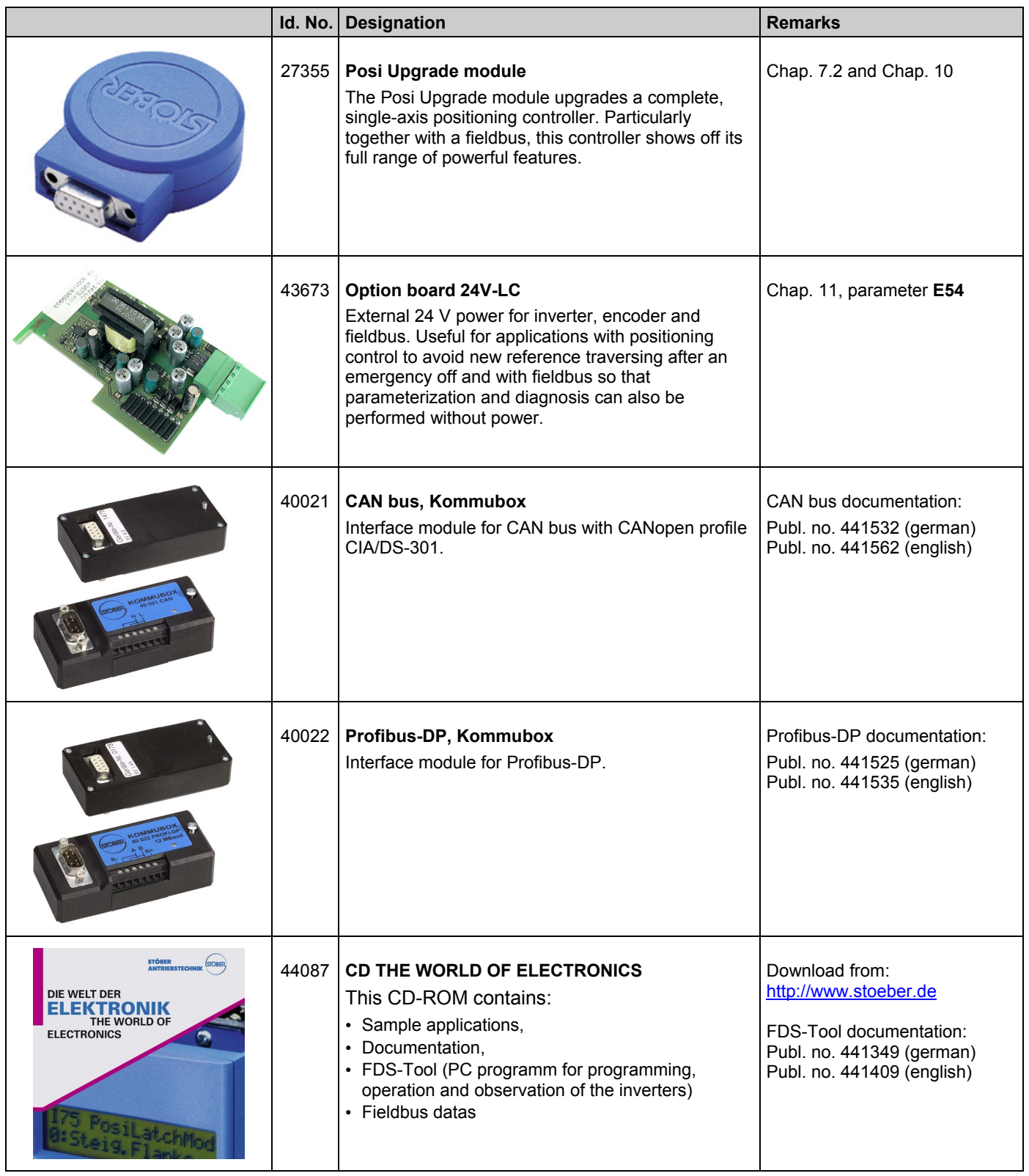

# **POSIDRIVE<sup>®</sup> FAS 4000** STÖBER ANTRIEBSTECHNIK

# **Id. No.** Designation **Remarks Remarks** 41488 **Connection cable G3**  Chap. 9.9 PC <-> FDS connection cable with 9-pin sub D plug connector, plug connector/socket 42224 **External operator, CONTROLBOX**  CONTROLBOX Operating unit for parameterization and operation of the inverters. Connecting lead (2 m ) is included in the scope of supply. Controlbox documentation: Publ. no. 441445 (german) Publ. no. 441479 (english) Publ. no. 441651 (french) 42225 **External operator, in a built-in DIN housing 96x96 mm**  CONTROL see above Protection rating IP54 42558 **PC adapter with power pack**  Chap. 7 Power supply for controlbox for direct data exchange with the PC. 42583 **PC adapter with PS/2 connector**  Chap. 7 Power supply via PS/2 interface for controlbox for direct data exchange with the laptop.

**POSIDRIVE<sup>®</sup> FAS 4000** STÖBER ANTRIEBSTECHNIK

## 17. Accessories

### 17.2 Braking resistor

### 17.2.1 Allocation of braking resistor to FAS 4000

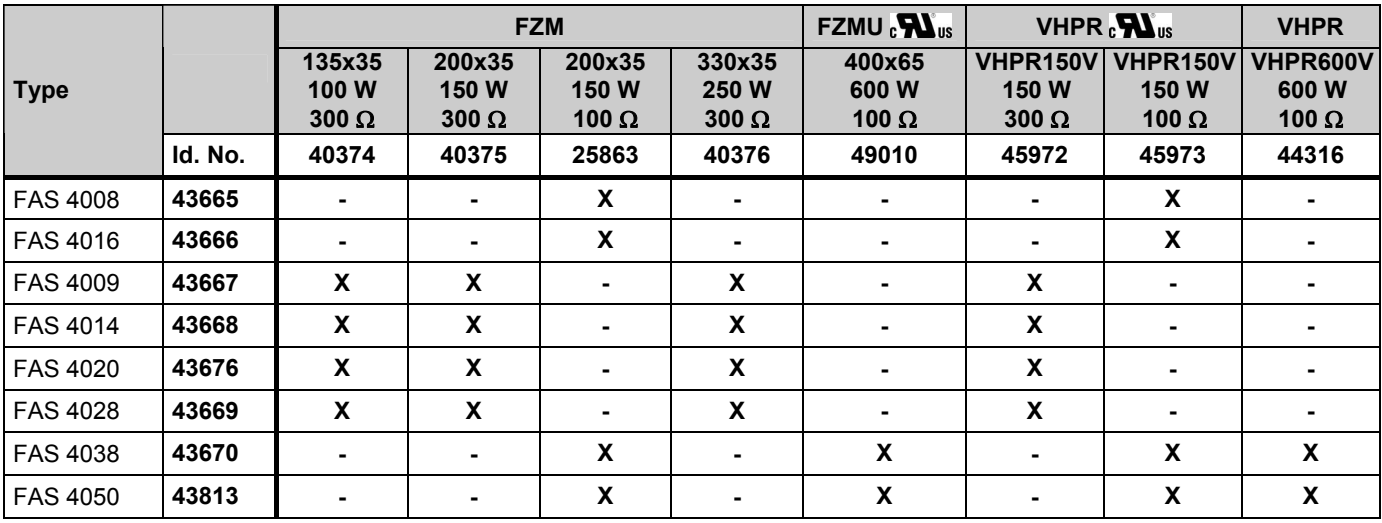

## 17.2.2 Braking resistor FZM(U) / FZZM (dimensions)

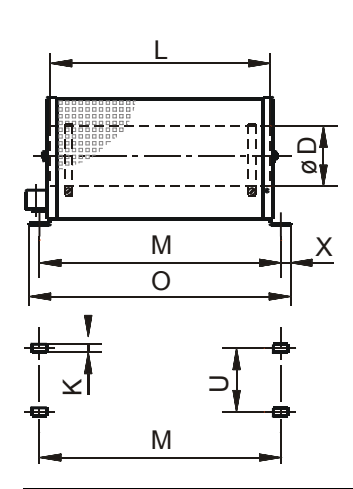

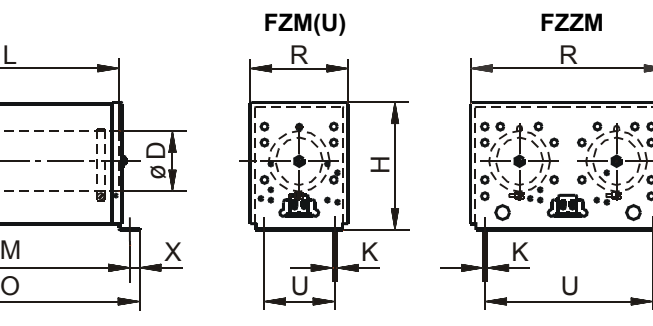

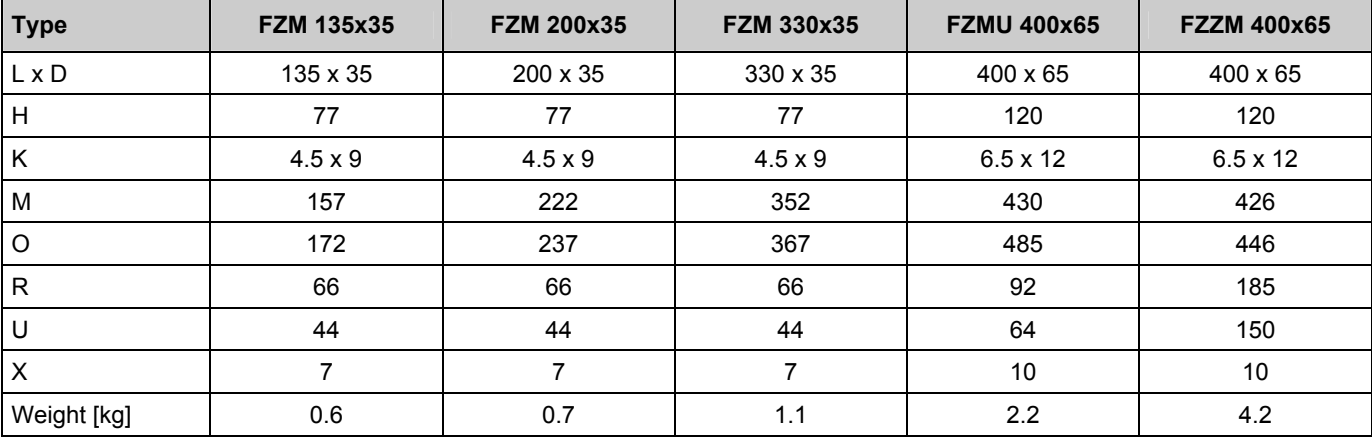

[dimensions in mm]

### 17. Accessories

### 17.2.3 Braking resistor VHPR (dimensions)

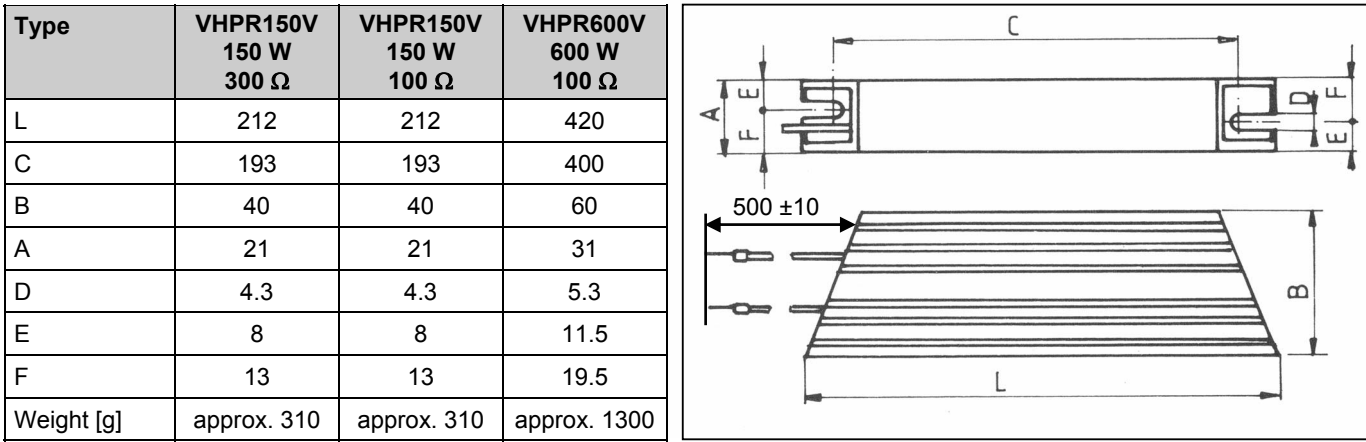

[dimensions in mm]

#### 17.3 Output reactor

#### 17.3.1 Allocation of output derating to FAS 4000

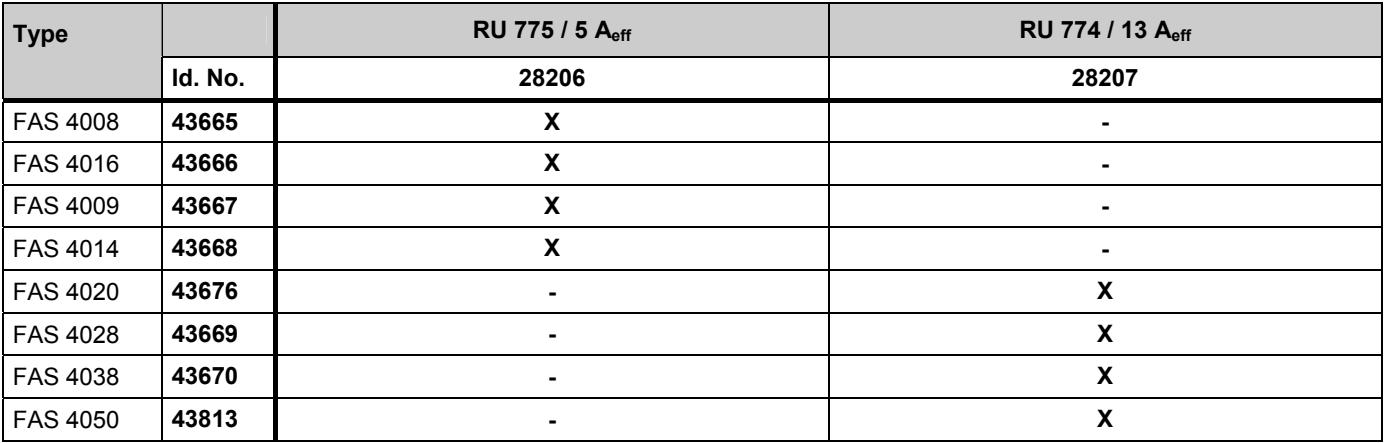

### 17.3.2 Output reactor RU (dimensions)

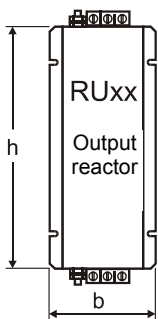

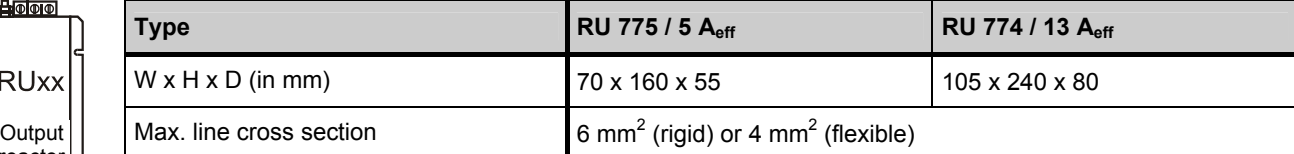

# **Additional innformation under:**  http://www.stoeber.de

# Posi Upgrade Module

The Posi Upgrade module makes it possible to upgrade to a complete singleaxis positioning control. Particularly when used with a fieldbus, this controller shows off its full range of powerful features.

- Destination travel to precise increment in VC mode
- Continuous position control with following error monitoring (VC) • In control mode SLVC: Position control can also be used without
- encoder.
- Positions in 8 process blocks can be programmed.
- Rotary axis function of gear transmission with specification of both axle numbers
- Parameterization with units specified (e.g., in degrees and mm)
- Reference traversing with several modes
- Manual operation (inching)
- Teach in function
- Speed override via analog input
- Hardware and software proximity switch

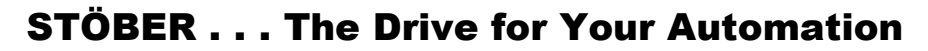

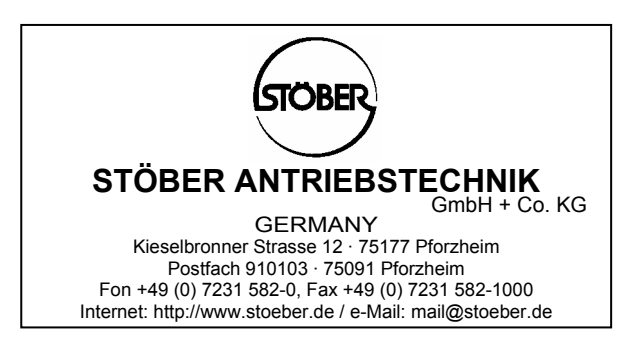

Presented by:

© 2004 STÖBER ANTRIEBSTECHNIK GmbH + Co. KG © 2004 STÖBER ANTRIEBSTECHNIK GmbH + Co. KG Publication no. 441581.00.04 · 02.2004 Publication no. 441581.00.04 · 02.2004<br>- Subject to change without prior notice -- Subject to change without prior notice -